**Инструкции по монтажу и наладке**

# **преобразователя частоты Emotron VFX 2.0**

**на лифтах.** 

**Москва**

 **2007 г.** 

# **Содержание.**

<span id="page-1-0"></span>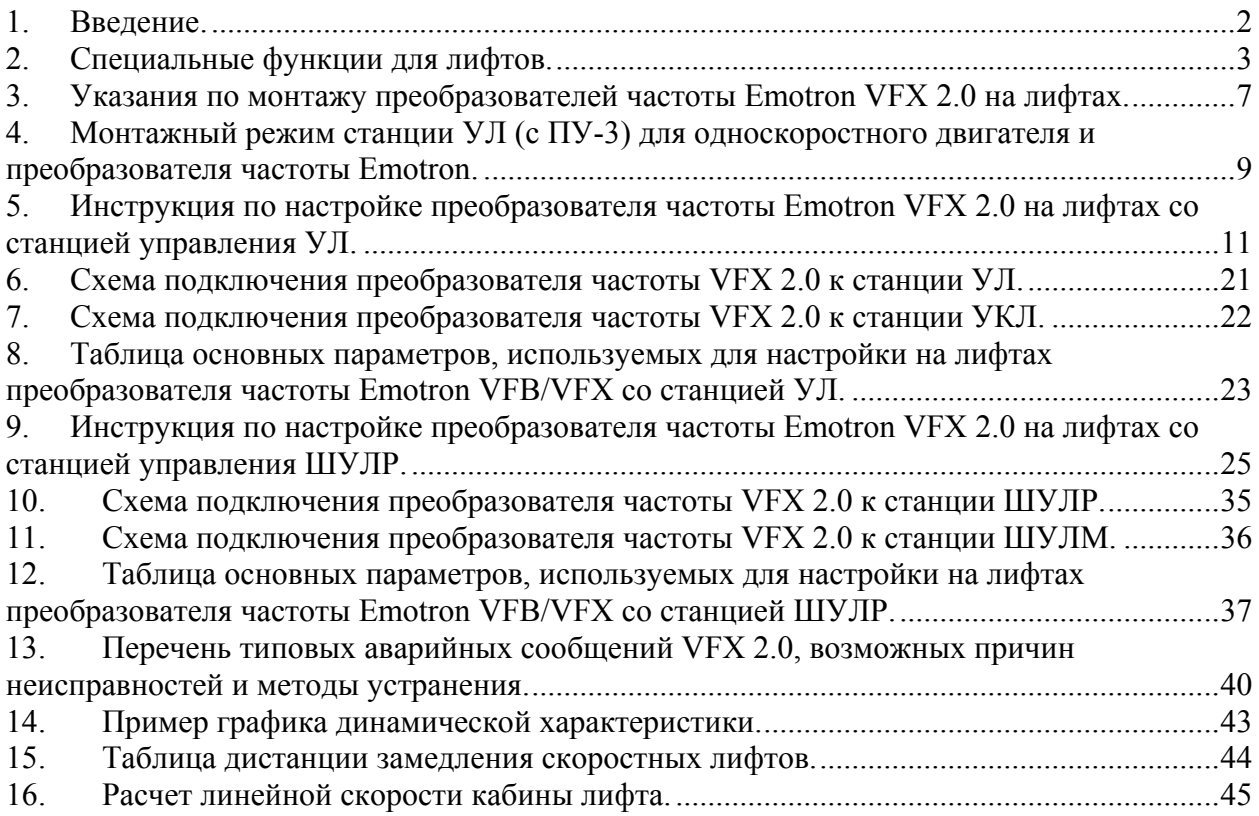

# **1. Введение.**

Данные инструкции предназначены для оказания помощи при проведении монтажных и пуско-наладочных работ преобразователя частоты Emotron на лифтах с типовыми отечественными лифтовыми станциями управления: **УЛ, УКЛ, ШУЛР, ШУЛМ** (ШУЛМ-Р1…или ШУЛМ-Р2…). Схемы подключения к этим станциям прилагаются.

Настройка преобразователя частоты со станциями УЛ и УКЛ одинаковая, поэтому наладка со станцией УКЛ отдельно не рассматривается. То же для станций ШУЛР и ШУЛМ.

Инструкции относятся к преобразователям частоты **VFX 2.0**. Схема подключения, габаритные размеры полностью совпадают с **VFX**. Описание настройки ПЧ на лифтах относится к VFX 2.0. Для преобразователей VFX указан список параметров в соответствующих главах.

Данные инструкции рассчитаны для электромонтажников и инженеров-наладчиков по лифтам, также могут быть полезны обслуживающему персоналу.

# <span id="page-2-0"></span>2. Специальные функции для лифтов. Дополнительные функции в версии программного обеспечения для лифтов.

## Интерфейс пользователя Отличия от стандартного программного обеспечения

В меню Наборы параметров [300] – окна для параметров Время разгона [331], Тип кривой разгона [337], Время замедления [332], Тип кривой замедления [338], Пропорциональный коэффициент регулятора скорости [372] и Интегральный коэффициент регулятора скорости [373] заменяются на меню Лифтовые опции [О00]. Окна 331, 332, 337, 338, 372, 373 доступны только для просмотра и отображают действующие в данный момент значения.

Также, для облегчения настройки преобразователей частоты на лифтах в версии программного обеспечения изменены значения по умолчанию следующих параметров:

 $[251] = 10$  $[256] = 1 c$  $[258] = 1 c$  $[250] = 1 c$  $[363] = 0$  $[364] = 250$  $[365] = 0$  $[366] = 100$  $[367] = 0$  $[368] = 1000$  $[423]$  = Авария  $[524] = \Phi$ икс Зад 1 [525] = Фикс Зад 2  $[526]$  = Фикс Зад 3

Все другие окна в версии программного обеспечения VFX 2.0 для лифтов аналогичны стандартному программному обеспечению.

Примечание. Окна меню, указанные в данном разделе, отличаются для преобразователей частоты VFB/VFX. Смотрите список параметров в главах 8, 12.

# **Специальные наборы параметров [O00]**

# **Пуск/Останов [O10]**

Подменю включают в себя все функции, относящиеся к кривым разгона и торможения, и функционально заменяют окна [331], [332], [337], [338] стандартной версии программного обеспечения. Окна [331], [332], [337], [338] доступны для просмотра и отображают действующие в данный момент значения.

# **Время ускорения 1 [O11]**

Время разгона определяется как время, необходимое для перехода от 0 об/мин до синхронной скорости двигателя. Время соответствует линейному участку характеристики для S-образных кривых.

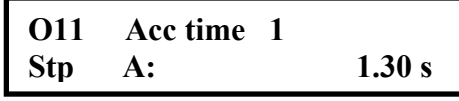

Диапазон:  $0 - 10$  s

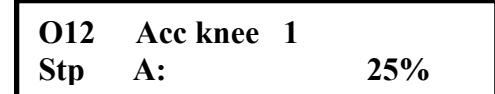

Диапазон: 0 – 50%

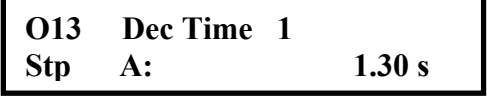

Диапазон: 0 – 10 s

|     | O14 Dec knee 1 |     |
|-----|----------------|-----|
| Stp | <b>A:</b>      | 25% |
|     |                |     |

Диапазон: 0 – 50%

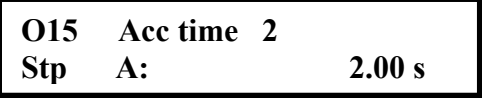

```
 Диапазон: 0 – 10 s
```
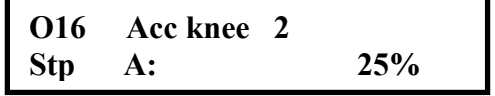

Диапазон: 0 – 50%

# **S-образная кривая ускорения 1 [O12]**

Устанавливает желаемую S-образную кривую ускорения согласно времени «Acc time 1», где 0% соответствует полностью линейной форме кривой, а 50% - полностью S-образной кривой.

# **Время замедления 1 [O13]**

Время торможения определяется как время, необходимое для перехода от синхронной скорости двигателя до 0 об/мин. Время соответствует линейному участку для S-образных кривых.

# **S-образная кривая замедления 1 [O14]**

Устанавливает желаемую S-образную кривую торможения согласно времени «Dec time 1», где 0% соответствует полностью линейной форме кривой, а 50% - полностью S-образной кривой.

# **Время ускорения 2 [O15]**

Второе чередующееся время разгона, выбираемое автоматически, если активирована функция переключения кривых 1 и 2.

# **S-образная кривая ускорения 2 [O16]**

Устанавливает желаемую S-образную кривую ускорения согласно времени «Acc time 2», где 0% соответствует полностью линейной форме кривой, а 50% - полностью S-образной кривой.

# **Время замедления 2 [O17]**

Второе чередующееся время замедления, выбираемое автоматически, если активирована функция переключения кривых 1 и 2.

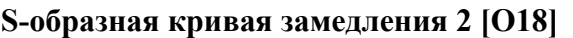

Устанавливает желаемую S-образную кривую торможения согласно времени «Dec time 2», где 0% соответствует полностью линейной форме кривой, а 50% - полностью S-образной кривой.

#### **Установка переключателя [O19]**

Эта функция автоматически включает кривую 2, т.е. «Acc Time 2» и «Dec Time 2», когда значение частоты или скорости окажется ниже уровня, установленного при помощи «A-shift level» в окне [O1A]. Диапазон: ON/OFF

#### **Уровень переключения [O1A]**

Устанавливает уровень переключения кривых. Определяется в процентах от номинальной частоты или скорости. Этот уровень должен быть настроен согласно установке нижнего уровня скорости.

# **Параметры регулятора скорости [O20]**

Подменю включают в себя независимые параметры регулятора скорости для ускорения, установившегося значения скорости, замедления и заменяют окна [372] и [373] стандартной версии программного обеспечения. Во время работы, окна [372] и [373] доступны только для просмотра и отображают действующие в данный момент значения.

### **Пропорциональный коэффициент регулятора скорости для ускорения [O21]**

Устанавливает пропорциональный коэффициент регулятора скорости для режима ускорения.

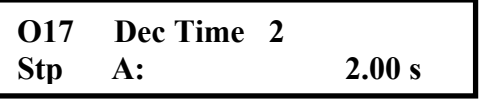

Диапазон: 0 – 10 s

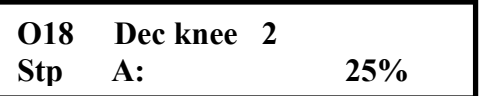

Диапазон: 0 – 50%

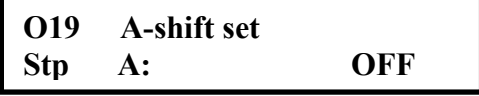

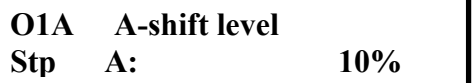

Диапазон: 0 – 100%

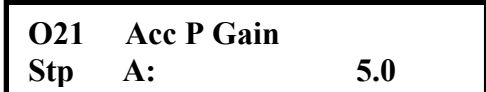

Диапазон: 0.1 – 60

### **Интегральный коэффициент регулятора скорости для ускорения [O22]**

Устанавливает интегральный коэффициент регулятора скорости для режима ускорения.

# **О22 Acc I Time Stp A: 0.10 s**

Диапазон: 0.01 – 10.00 s

# **Пропорциональный коэффициент регулятора скорости для установившегося режима [O23]**

Устанавливает пропорциональный коэффициент регулятора скорости для режима установившейся скорости.

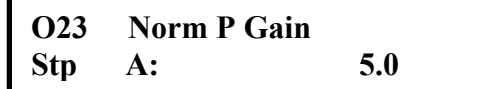

Диапазон: 0.1 – 60

#### **Интегральный коэффициент регулятора скорости для установившегося режима [O24]**

Устанавливает интегральный коэффициент регулятора скорости для режима установившейся скорости.

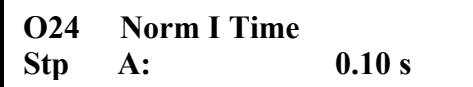

Диапазон: 0.01 – 10.00 s

# **Пропорциональный коэффициент регулятора скорости для режима замедления [O25]**

Устанавливает пропорциональный коэффициент регулятора скорости для режима замедления.

### **Интегральный коэффициент регулятора скорости для режима замедления [O26]**

Устанавливает интегральный коэффициент регулятора скорости для режима замедления.

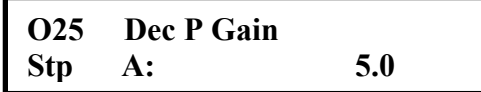

Диапазон: 0.1 – 60

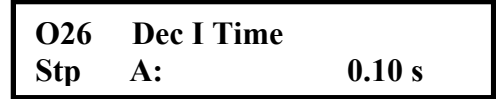

Диапазон: 0.01 – 10.00 s

# **3. Указания по монтажу преобразователей частоты Emotron VFX 2.0 на лифтах.**

- <span id="page-6-0"></span>1. Преобразователь должен быть установлен вертикально на плоской поверхности.
- 2. Тормозной блок должен быть расположен максимально близко от преобразователя, установлен вертикально, т.е. тормозные резисторы блока должны быть в вертикальном положении.
- 3. Подключение электродвигателя и тормозных резисторов к преобразователю может быть выполнено обычным или экранированным кабелем, отдельными медными проводами. В случае использования отдельных проводов следует обратить особое внимание на сохранении качества изоляции подключаемых проводов при выполнении монтажных работ.

**Примечание:** Встроенная в преобразователь плата сопряжения подавляет помехи на сигналах управления, поэтому использование экранированных кабелей не является обязательным. Однако, применение экранирования, особенно для силовых цепей, является предпочтительным.

- 4. Подключение преобразователя к сети может выполняться медными проводами или кабелем без экранирования.
- 5. Подключение управляющих сигналов может выполняться как кабелем, так и медными многожильными проводами сечением до 1,5 мм<sup>2</sup>.
- 6. **Внимание! Провода заземления преобразователя частоты, блока тормозных резисторов должны быть соединены с общим контуром заземления (приваренная металлическая полоса в машинном помещении) в одной точке.** Для этой цели необходимо использовать близко расположенные приваренные болты.
- 7. Все экраны кабелей или металлорукава должны быть правильно заземлены с двух сторон. Для этой цели необходимо использовать металлический кабельный ввод на преобразователе частоты (если имеется), металлические скобы и т.п. Крепление металлических скоб осуществляется на очищенную от краски поверхность. На стр. 8 показан пример подключения экрана.

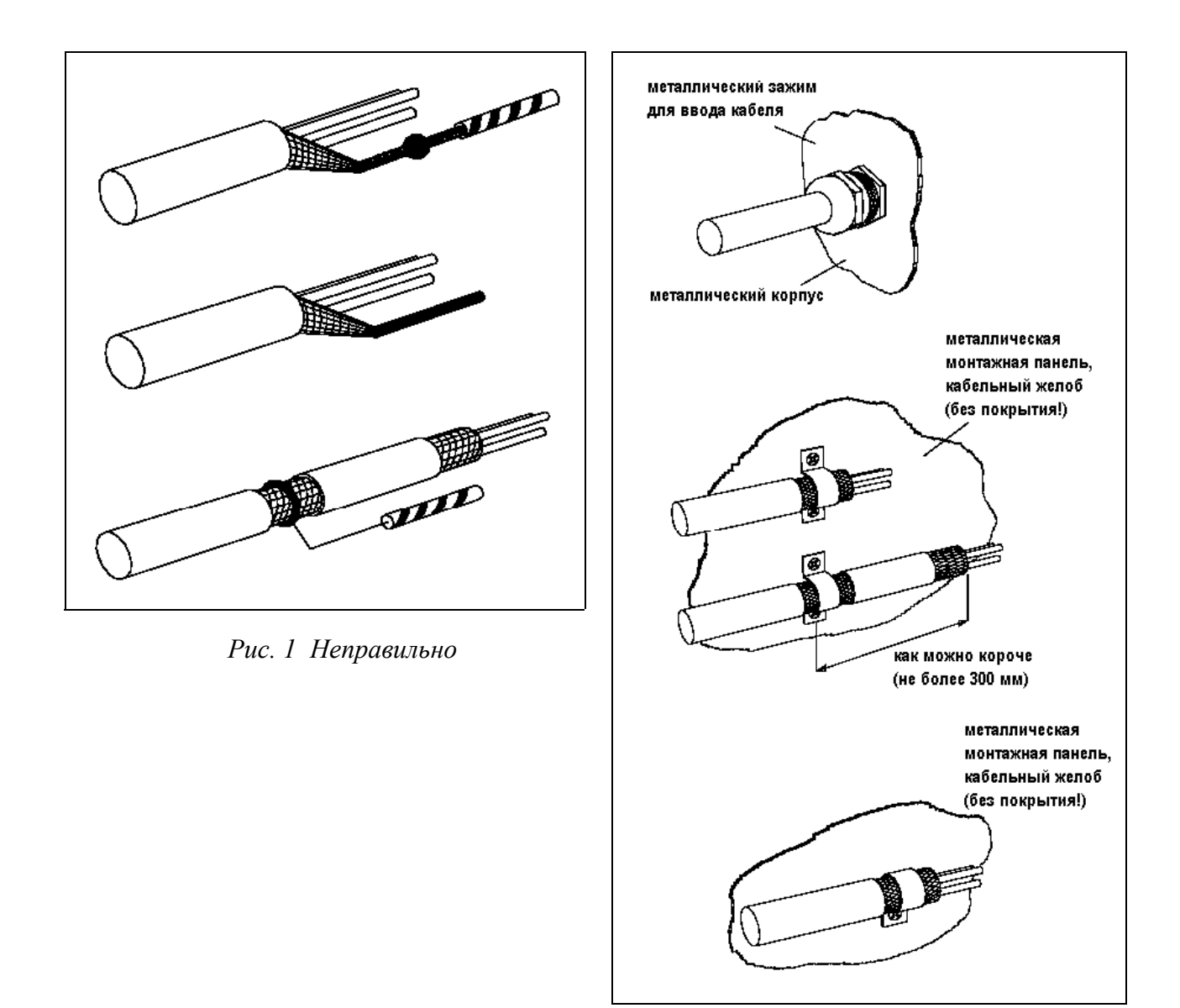

 *Рис. 2 Правильно*

На рис. 2 показано несколько примеров правильного соединения экрана с корпусом, обеспечивающих минимальное сопротивление места соединения. Необходимо также обеспечить максимально большую поверхность соприкосновения экрана с заземлением  $(360^{\circ})$ .

# **4. Монтажный режим станции УЛ (с ПУ-3) для односкоростного двигателя и преобразователя частоты Emotron.**

- <span id="page-8-0"></span>1. Для работы в монтажном режиме (без платы управления ПУ-3) должны быть выполнены требования в соответствии с принципиальной схемой лифта (собраны цепи безопасности, ДВЭ, ДНЭ, ДТО, подключен Пост Ревизии и т.д.).
- 2. Выполнить все необходимые действия для работы в монтажном режиме (без подключения платы ПУ-3) согласно технической документации по станции УЛ.
- 3. Выполнить подключение силовой части УЛ Emotron. Подключить к преобразователю блок тормозных резисторов.
- 4. При подключении управления достаточно выполнить соединения:

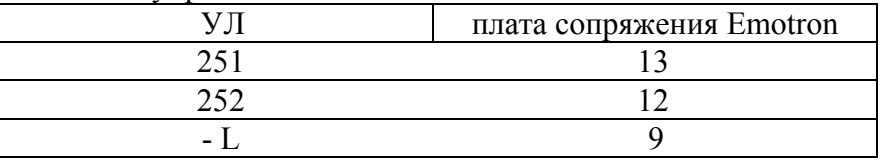

- 5. Отсоединить от клеммника в станции УЛ провода 251, 252.
- 6. Если на контакторе двигателя (КМ2) отсутствует дополнительный блок-контакт (насадка), то на плате сопряжения (находится внутри преобразователя Emotron) установить перемычку между 2 и 8 клеммой. Если такой блок-контакт в станции УЛ установлен – убедиться в том, что провода от клемм 2 и 8 платы сопряжения соединены с NO (нормально-открытым) контактом КМ2 (или выполнить это подключение).
- 7. От платы управления Emotron отсоединить провода с клемм 42, 43.
- 8. Соединить между собой следующие провода:

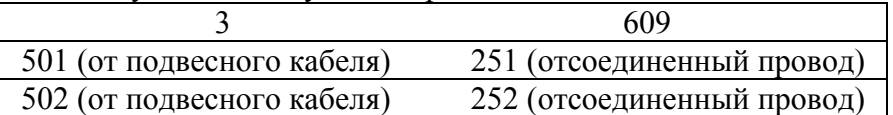

Все места соединений тщательно изолировать.

- 9. От катушки КМ3 отсоединить питание. Провод 110 вывести к 42 клемме платы управления Emotron, от 43 клеммы платы управления Emotron провод подключить к питанию катушки КМ3.
- 10. Отсоединить провод 321 (питание катушки КМ1.1) и подсоединить вместо него провод 110. **См. подключение на стр. 10.**
- 11. На ПЧ выбрать русский язык (окно 211), запрограммировать данные двигателя (220-е окна, причем скорость двигателя должна быть 1460 об/мин. (не 1500) или 960 об/мин. (не 1000)).
- 12. В параметре 362 установить скорость ревизии:

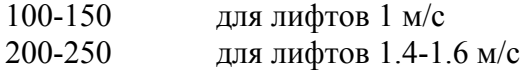

- 13. Изменить значение параметра 552 на "Тормоз".
- 14. Проверить направление вращения двигателя. При необходимости поменять фазы на выходном клеммнике в станции или на преобразователе.
- **15.** По окончании монтажных работ восстановить исходные подключения согласно схеме. Если используется подключение цепи безопасности к преобразователю, подключите ранее отсоединенные провода (см. п. 7) от платы управления к клеммам 41, 42 вместо 42, 43 (требуется использовать NC контакт реле 2, вместо NO контакта). **См. схему подключения на стр. 21.**
- 16. На ПЧ установить следующие значения параметров:

$$
362 - 0
$$
  
 $552 -$  "Trip".

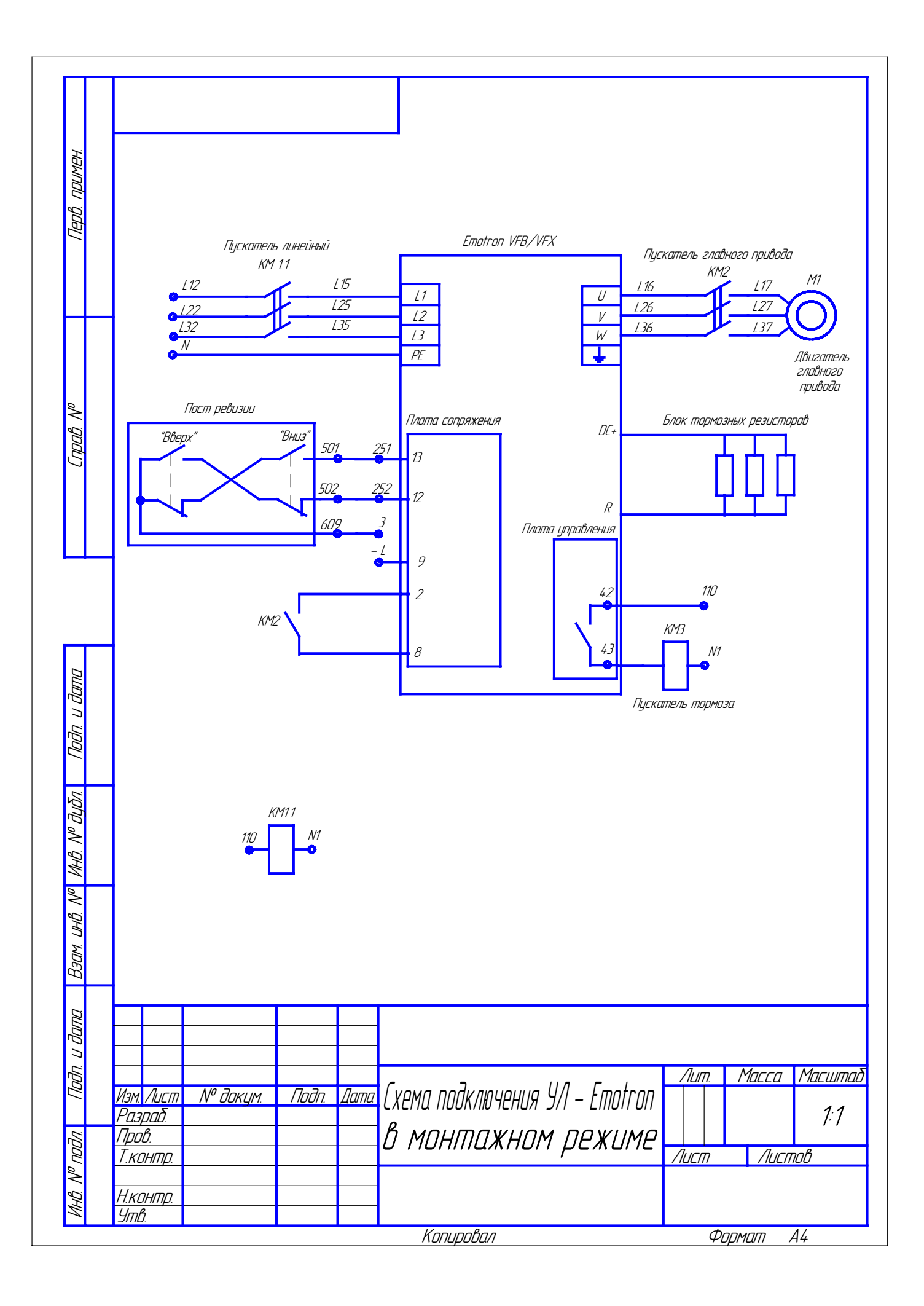

# **5. Инструкция по настройке преобразователя частоты Emotron VFX 2.0 на лифтах со станцией управления УЛ.**

- <span id="page-10-0"></span>1. До подачи силового питания на преобразователь частоты проверьте правильность подключения согласно схеме в настоящей инструкции. Особое внимание обратите на подключение силовой части. Блок тормозных резисторов подключается к клеммам «**DC+», «R»**. Для преобразователей серии VFX40-046 и выше блок тормозных резисторов подключается к клеммам **«R+»** и **«R-»** со стороны преобразователя.
- 2. Перед началом работы необходимо ознакомиться с руководством по эксплуатации на преобразователь частоты VFX 2.0.
- 3. Подайте питание на станцию. В нормальном состоянии включится линейный пускатель в шкафу УЛ и обеспечит включение ПЧ. После успешного прохождения внутреннего теста (в это время на несколько секунд включаются вентиляторы ПЧ) на экране дисплея ПЧ появится окно 100. В случае появления сообщения об ошибке (постоянное свечение красного светодиода на панели ПЧ) необходимо установить возможные причины ее возникновения. Перечень типовых аварийных сообщений указан в Приложении 2. При невозможности самостоятельного устранения причины возникновения ошибки следует обратиться в Сервисный Центр «Emotron».
- 4. Используя данные с таблички на двигателе, введите необходимые значения в параметры 221 - 228.

**Особенности данных двигателя на лебедках "OTIS" (г. Щербинка).** Таблица данных двигателя на таких лебедках может вызвать затруднение. Установите значение параметра 221 «380V» (номинальное напряжение двигателя). В параметре 223 установите **большую** мощность двигателя (для двухскоростного двигателя). В параметре 224 введите номинальный ток двигателя - это второе значение, которое является **меньшим.** Например, для **двигателя 8.5 кВт номинальный ток – 21 А** (или 26 А для лебедок более раннего выпуска), 15 кВт – 36 А. Значения скорости на таких двигателях указаны упрощенно – это синхронная скорость вращения магнитного поля. **Введите в параметре 225 значение, соответствующее асинхронной скорости** (ориентировочное значение) – 1460 об./мин. (для 4 полюсного двигателя с синхронной скоростью 1500 об./мин.) или 960 об./мин. (для 6 полюсного двигателя с синхронной скоростью 1000 об./мин.). В двигателях лебедок OTIS применяется эффективная система охлаждения – можно установить значение параметра 228 «Forced». Образец:

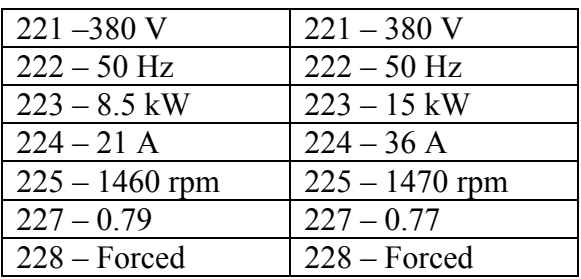

- 5. Теперь выберите в окне 211 язык отображения на дисплее «Русский».
- 6. После ввода данных двигателя обязательно выполните процедуру идентификации двигателя (229 окно). Рекомендуемый порядок выполнения идентификации двигателя:
	- Обесточьте питание станции.
	- В шкафу УЛ снимите реле К1 для предотвращения отключения силового автомата.
	- Подключите напрямую питание катушки КМ2.
	- Включите питание станции.
	- На преобразователе в окне 229 установите значение «Сокращенный». На дисплее появится мигающее сообщение: «Тестовый запуск».
	- Для активизации процедуры идентификации нажмите на панели управления ПЧ кнопку вращения двигателя по часовой стрелке (правая верхняя кнопка). В процессе идентификации двигателя на панели ПЧ загорается зеленый светодиод, на двигатель подается серия импульсов постоянного напряжения (с характерными звуками). **Внимание! Если после нажатия кнопки «пуск с вращением вправо» не происходит свечение зеленого светодиода, это значит, что отсутствует цифровой вход «Готовность» (внешнее разрешение работы).** Убедитесь в том, что этот сигнал проходит через дополнительный NO контакт КМ2. В случае отсутствия доп. контакта КМ2, соедините перемычкой клеммы 2 и 8 платы сопряжения (установлена внутри ПЧ).
	- По завершении идентификации на дисплее появится надпись: «Тест Готов!». Нажмите кнопку на панели ПЧ «останов двигателя» (средняя кнопка в верхнем ряду). В окне 229 появится надпись «Выкл».
	- Обесточив станцию, восстановите исходное подключение.
	- Поставьте на место реле К1.

В случае если процедура идентификации прервана с появлением ошибки («Остановлено!»), убедитесь в наличии сигнала «Готовность». Сообщение «Failed!» обычно свидетельствует о нарушении контакта в цепи двигателя, возможной неисправности двигателя. Выполните диагностику двигателя, проверьте соединения в цепи ПЧ – двигатель, качество монтажа и изоляции, а также убедитесь в корректности введенных параметров 221 - 228, после чего повторите процедуру идентификации. При повторном возникновении ошибки необходимо обратиться в Сервисный Центр «Emotron».

- 7. В окне 232 рекомендуется установить дополнительную защиту двигателя от перегрева – защита « $I^{2}$ t». (См. п. 11 об ограничении максимального момента). Поставьте уровень ограничения тока на 5 - 10% выше номинального тока двигателя. Это медленная защита – время отключения (окно 233) составляет не менее 60 секунд. В Руководстве по эксплуатации VFX 2.0 графически отображена функция «I<sup>2</sup>t». Практически эта функция полезна только в аварийном режиме: вращение двигателя под тормозом, механическом износе, заклинивании и т.п. Если защиту «I<sup>2</sup>t» не использовать (по умолчанию защита включена), внутренняя защита преобразователя остается включенной.
- 8. В окне 339 настраивается режим пуска. Значение «Норм DC» с предварительным намагничиванием двигателя дает более высокий пусковой момент. Если установлена функция «Норм DC», то в момент пуска слышен характерный кратковременный звук. Это особенность преобразователей Emotron объясняется тем, что перед запуском происходит измерение сопротивления статора для коррекции математической модели двигателя, учитывающей нагрев. Пуск двигателя начинается после этого кратковременного звука. Режим «Быстрый» осуществляет пуск двигателя без предварительного намагничивания, может обеспечить большую плавность при старте. **Внимание!** В этом режиме пусковой момент значительно меньше, что может быть неприемлемо для грузовых лифтов или когда номинальный ток двигателя близок к номинальному току ПЧ.
- 9. Параметры в окнах 33С-33F влияют на управление тормозом:
	- 33C задержка на освобождение тормоза
	- 33E задержка на наложение тормоза
	- 31F время перед наложением тормоза.

Как правило, значения в окнах 33C, 33E, 33F находятся в пределах от 0 сек. до 0.7 сек. Следует учитывать, что в станции УЛ есть собственные временные задержки, и преобразователь Emotron напрямую не управляет тормозом.

Для первоначального запуска можно поставить следующие значения:

 $*$  33C – 0 - 0.2 сек.  $33E - 0 - 0.2$  сек.  $33F - 0 - 0.2$  сек.

\* - установка возможна только в режиме пуска "Норм DC".

Для многоэтажных, скоростных лифтов рекомендуется включить функцию векторного торможения:

#### 33G – Вкл

10. В окнах 341, 343 настраивается минимальная и максимальная скорость. Рекомендуется максимальную скорость установить на 30 – 50 об/мин. выше, чем номинальная скорость. См. п. 12.

341 – 0 (минимальная скорость)

343 – максимальная скорость

11. В окне 351 устанавливается ограничение максимального момента. С точки зрения системы ПЧ – двигатель лучше установить максимальный момент. Однако, в аварийном режиме, когда не работает катушка тормоза лебедки, преобразователь с высоким моментом способен вращать двигатель даже с наложенным тормозом. В этом случае вероятно застревание кабины, а двигатель может быть поврежден из-за больших токов. Поэтому, наиболее правильным решением будет установка значения ограничения момента на 30-50% больше, чем требуемый момент при пуске в самом тяжелом режиме. **Рекомендуемое значение параметра 351 - 200%, для двигателей мощностью 5 кВт – 250%** (для лебедок «OTIS»). Для обычных горизонтальных лебедок рекомендованное значение максимального момента может отличаться. При наладке необходимо проверить значение текущего момента (окно 713) во всех режимах (пустая и полностью загруженная кабина). Статического или достаточно длительного (более 2 сек.) ограничения момента («МО» на дисплее) быть не должно!

**Примечание:** в зависимости от отношения мощности ПЧ и двигателя возможность установки максимального момента ограничена!

12. Окна 362 – 368 определяют скоростные режимы движения кабины.

$$
362-0
$$

$$
363-0
$$

- 364 скорость ревизии
- $365 0$
- 366 малая скорость или т.н. «скорость дотягивания»
- $367 0$
- 368 номинальная (большая) скорость

В большинстве случаев, номинальная (большая или рабочая) скорость устанавливается в соответствии с номинальной скоростью двигателя. Но иногда номинальная скорость отличается от скорости двигателя. **Поэтому всегда проверяйте расчетным способом номинальную скорость**. Пример расчета показан в главе 16.

- 13. В окнах 541, 242 выберите значения «Работа», «Тормоз». Это сигналы обратной связи со станцией. Для мощных двигателей (например, 15 кВт), возможно, потребуется установить значение параметра 541 «Тормоз» для корректной работы станции, т.к. в этом случае происходит большое временное рассогласование сигналов «Работа» и «Тормоз» от преобразователя.
- 14. В окне 551 установите значение «Нет аварий».
- 15. В окне 552 установите значение «Авария», если к ПЧ подключена цепь безопасности 212.
- 16. В окнах О11 О1А устанавливаются параметры, характеризующие кривые разгона и торможения. Для первого запуска ПЧ рекомендуются следующие значения:

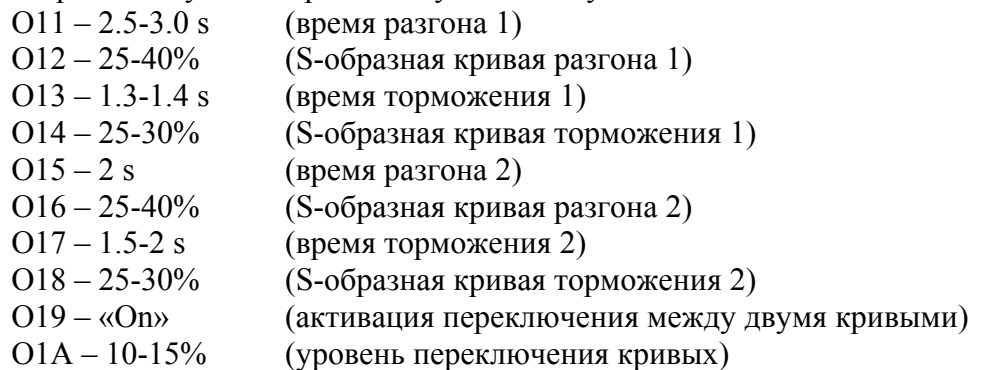

Применение двух участков ускорения/замедления дает более широкие возможности в настройке комфортности лифта. Если отказаться от двух участков разгона/торможения для большей простоты наладки, то рекомендуется установить следующие значения параметров:

> $Q_11 - 2.5 - 3$  s  $O12 - 25 - 40%$  $O13 - 1.4 - 1.8$  s  $O14 - 10 - 25%$  $O19 - \langle \text{Offb} \rangle$ .

- 17. Все остальные параметры, указанные в Приложении 1, должны соответствовать значениям по умолчанию.
- 18. После завершения процедуры ввода параметров выполните проверку записанных величин согласно Приложению 1.
- 19. Проверьте положение кабины нежелательно расположение на крайних этажах.
- 20. Произведите пробный кратковременный запуск, при этом проверьте правильность направления вращения. Особенностью работы всех ПЧ является звук двигателя, который отличается от двигателя, работающего от сети. Персоналу, незнакомому с преобразователями частоты, может показаться, что двигатель неисправен или имеются механические неполадки. Повышенный шум является следствием модуляции силовых транзисторов. Этот шум более свойственен двигателям, подключенным к преобразователям частоты Emotron, т.к. частота коммутации транзисторов переменная. Такой метод управления позволяет получить очень высокий момент (до 400% в зависимости от отношения мощности ПЧ и двигателя). Однако, в реальных цифрах уровень повышения шума не столь значителен, как кажется. Здесь большую роль играет неприятный для слуха диапазон частот и субъективное мнение.
- 21. Лучше всего сначала проверить (не на крайних этажах!) останов кабины (чтобы кабина после остановки находилась в датчике ТО). Особое внимание обратите на останов в генераторном режиме (например, движение пустой кабины вверх). Точность остановки регулируется параметрами в окнах 366, О13, О17 (более подробно о настройке точности останова будет сказано ниже). Уровень переключения (О1А) обычно устанавливается таким, чтобы движение кабины лифта на скорости дотягивания было на 2 участке замедления. В меньшей степени на точность остановки влияют параметры О14, О18. Настраивайте торможение таким образом, чтобы при движении вверх и вниз обязательно было вращение двигателя (состояние «Рбт» на дисплее ПЧ) в течении  $1 - 1.5$  s. на малой скорости, т.н. «полочка» (**см. главу 14**). Тем не менее, **не рекомендуется устанавливать слишком малое время торможения (значение параметров О13, О14 не должно быть менее 1.3 s, 20%).** При малых значениях торможения на ПЧ возникают большие перегрузки по току и напряжению, может происходить неточный останов кабины, а ПЧ может отключаться по аварии. Если при указанных значениях параметров замедления кабина «проскакивает» ТО, то в шахте необходимо иначе расставлять шунты замедления, чтобы обеспечить максимально возможный путь торможения кабины от первого шунта замедления (**см. главу 15**). Можно использовать (или установить в шахте) третий шунт, если результат будет положительным. При невозможности выполнить монтажные работы, уменьшите номинальную скорость на  $5 - 10\%$ .
- 22. При большом времени движения кабины на малой скорости увеличивайте (с шагом 0.1-0.2 сек.) время торможения 1 (О13).
- 23. В случае если кабина лифта не входит в точную остановку при поэтажном разъезде увеличивайте значения величин параметров в окнах О11, О15. Небольшой эффект может дать изменение S-образности (окна О12, О16).
- 24. Для лифтов с регулируемым главным приводом очень важно **проверить уравновешенность кабины**. Помощь в такой проверке могут оказать показания тока на дисплее преобразователя (окно 716 или установите значение «Ток» в окне 120). Загрузите в лифтовую кабину ровно 50% от номинальной грузоподъемности лифта. Ток двигателя при проезде в середине шахты при движении сверху и снизу не должен сильно различаться (менее 1А). Обычный способ проверки уравновешенности кабины остается в обязательном порядке.
- 25. При неудовлетворительном старте кабины (колебания) произведите настройку ПИ регулятора скорости для ускорения. **Внимание! Настройка параметров ПИрегулятора скорости (окна О21-О26) рассчитана на опытных пользователей.**  Большое значение пропорционального коэффициента может вызвать колебательный режим и вибрацию кабины. Слишком малое значение интегральной составляющей может привести к отключению ПЧ из-за превышения тока! **Не устанавливайте значения параметров О22, О24, О26 менее 0.05 s!**

Настройку ПИ-регулятора скорости выполняйте вручную. Параметр в окне О21 (пропорциональный коэффициент регулятора скорости при разгоне) постепенно увеличивайте до 7-15 с шагом 0.5-1 (типовая величина 5-7). Значение параметра в окне О22 (интегральная составляющая регулятора скорости при разгоне) изменяйте в пределах 0.05 – 0.25 сек. Изменять значения ПИ-регулятора следует по одному параметру. При каждом изменении параметров ПИ-регулятора необходимо проверять качество старта кабины лифта. Также на старт влияет значение параметра 33C.

26. Настройка ПИ – регулятора для установившегося режима (параметры О23, О24), как правило, не требуется.

- 27. При неудовлетворительном замедлении («провал» скорости при переходе на малую скорость) увеличьте S–образность замедления 1. Следует помнить, что увеличение S– образности приводит к общему увеличению времени (и пути) торможения. Обязательно проверяйте «полочку» при замедлении. Также произведите настройку ПИ – регулятора скорости для режима замедления. Процедура и значения параметров аналогичны описанию п. 25.
- 28. Параметры О25, О26, а также 33E, 33F влияют и на останов кабины. Следите, чтобы при останове не происходило обратного «кивка» вала двигателя. Если такое явление наблюдается, то можно увеличить значение параметров О17, О18. Так как станция УЛ управляет тормозом, то путем увеличения времени торможения на втором участке можно достичь наложения тормоза в нужный момент.
- 29. После того, как получены удовлетворительные результаты при пуске и останове кабины, переходных процессах, обеспечивается «полочка» при подходе к датчику ТО во всех режимах и т.д. – **приступайте к настройке точности остановки**. Смысл последующих действий в том, чтобы кабина лифта останавливалась в одной и той же точке при проезде снизу и сверху на каком-то выбранном промежуточном этаже. Для высотных зданий тестовый этаж предпочтительнее выбрать на 3-4 этажа ниже верхнего, для зданий с небольшим количеством остановок тестовый этаж обычно средний или чуть выше среднего.
- 30. Отправьте кабину лифта на 2-4 этажа выше тестового (для того, чтобы кабина лифта успела разогнаться до номинальной скорости), затем отправьте и остановите кабину на тестовом этаже. На КВШ в приметном месте (это будет исходный ориентир) поставьте метку (для лифтов со скоростью движения кабины 1,6 м/с лучше ставить метку на канатах мелом). Далее отправьте кабину на несколько этажей ниже, затем верните лифтовую кабину на тестовый этаж. Сравните положение метки и исходного ориентира: если расхождение более 10 мм, то требуется настройка точности останова. Проще всего изменять значение параметра 366 «скорость дотягивания» – прибавляя или уменьшая исходное значение. Сотрите предыдущую метку на КВШ или канатах.
- 31. Повторяйте выше описанную процедуру до получения необходимого результата. Однако значение параметра 366 не должно быть слишком малым или большим - не менее 7% и не более 20% от номинальной скорости. Если расхождение все же не удается устранить, то изменяйте значения параметров замедления 2 (или замедления 1, если  $O19 - \langle \text{Off}_2 \rangle$ .
- 32. Только после того, как будет настроена точность остановки, нужно приступать к реальной проверке положения кабины на всех этажах. На тех этажах, где положение кабины не укладывается в допустимые пределы точности останова, добивайтесь необходимого результата путем смещения шунтов замедления в шахте.

# **Сервисный Центр «Emotron» Тел./Факс (495) 937 8968, доб. 1307 E-mail: [service@adl.ru.](mailto:service@adl.ru)**

При обращении в Сервисный Центр «Emotron» предоставьте полную информацию о типе и серийном номере преобразователя, список параметров, данные о скорости и грузоподъемности лифта, характере неисправности.

# **Приложение 1.**

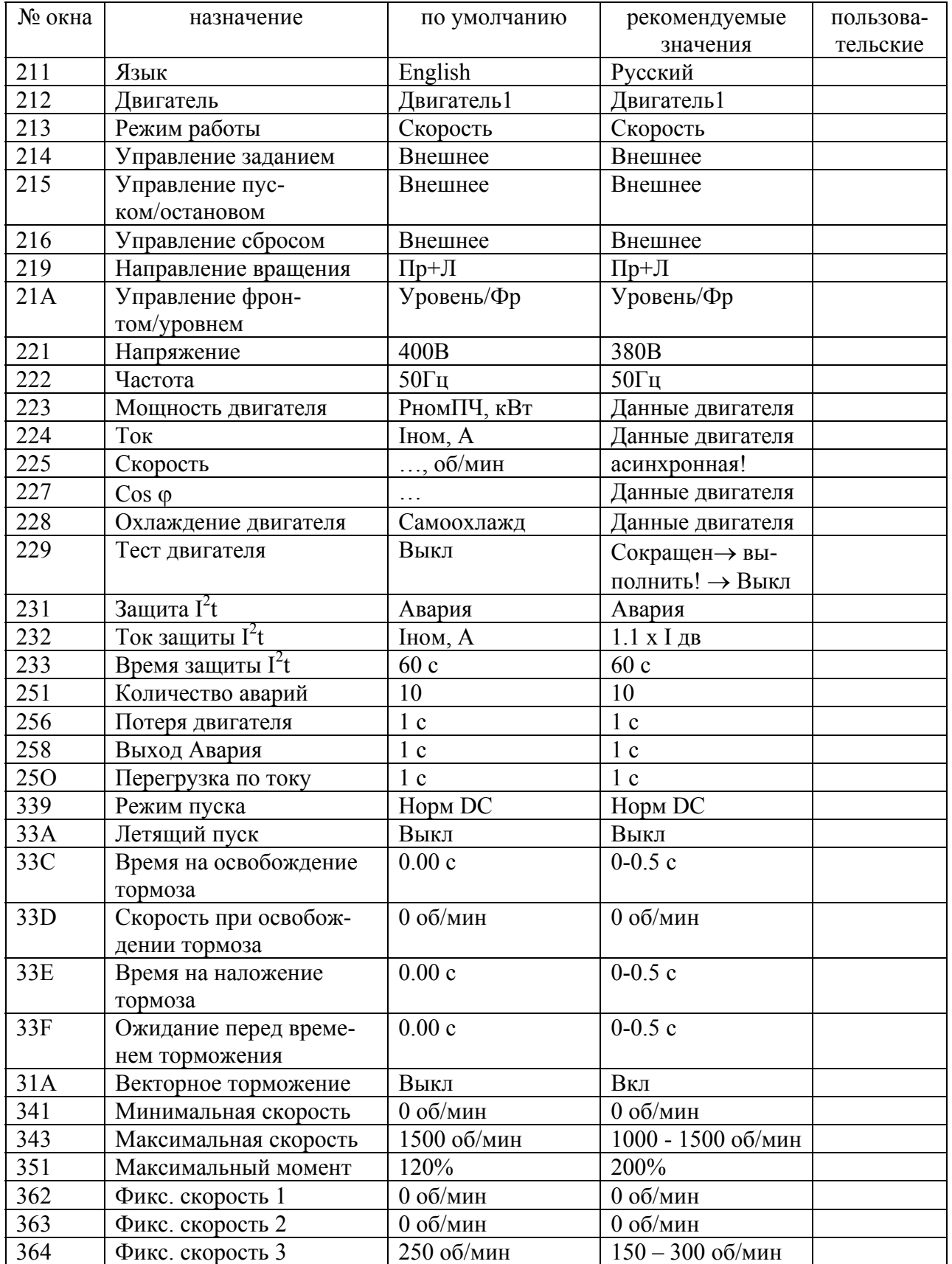

# **Таблица основных параметров, используемых для настройки на лифтах преобразователя частоты Emotron VFX 2.0 со станцией УЛ.**

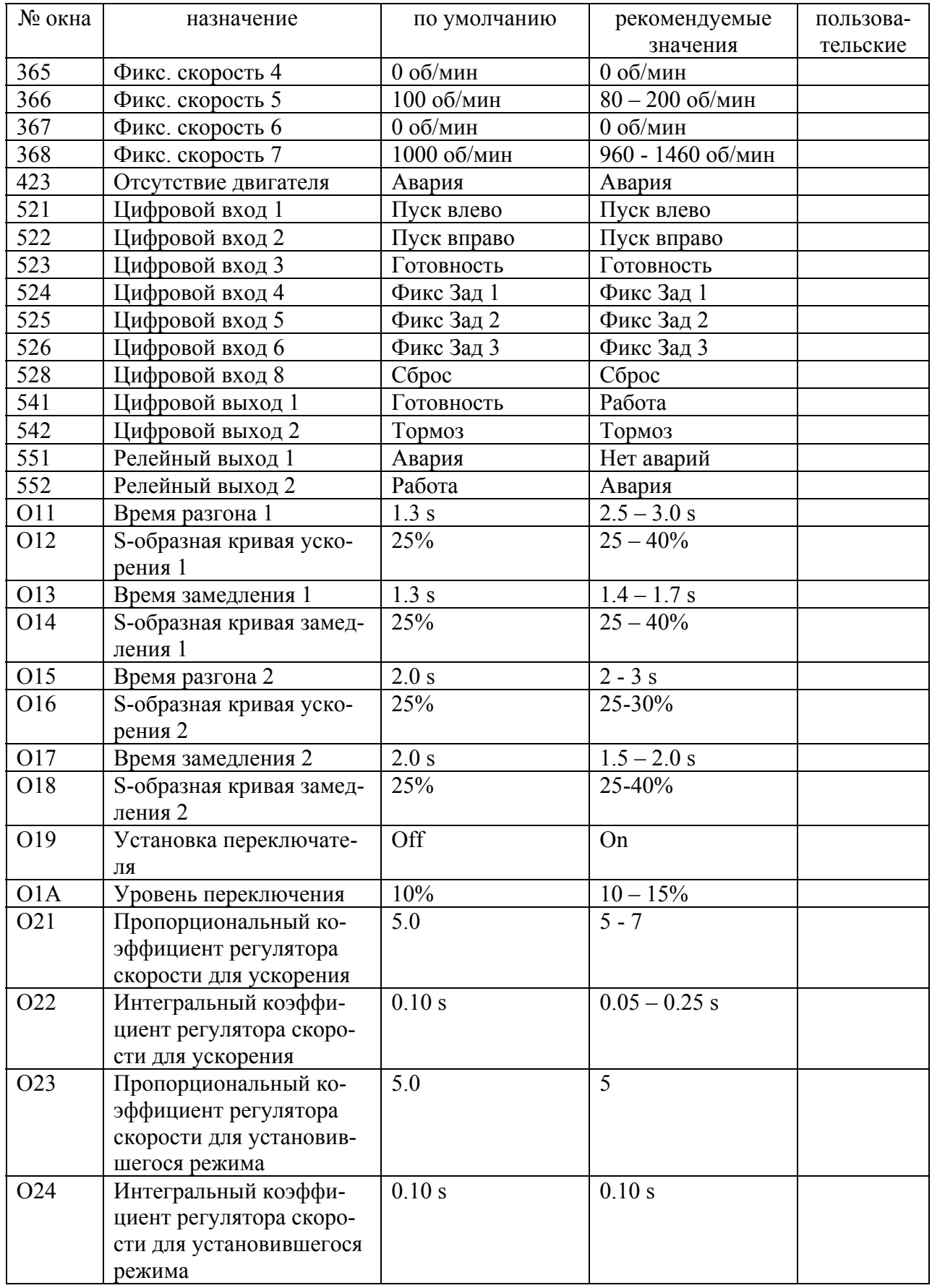

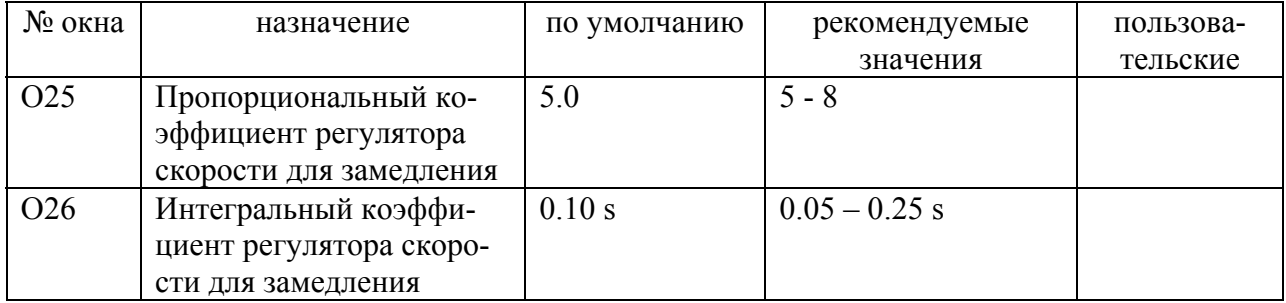

# **Приложение 2.**

#### **Общие возможные неисправности.**

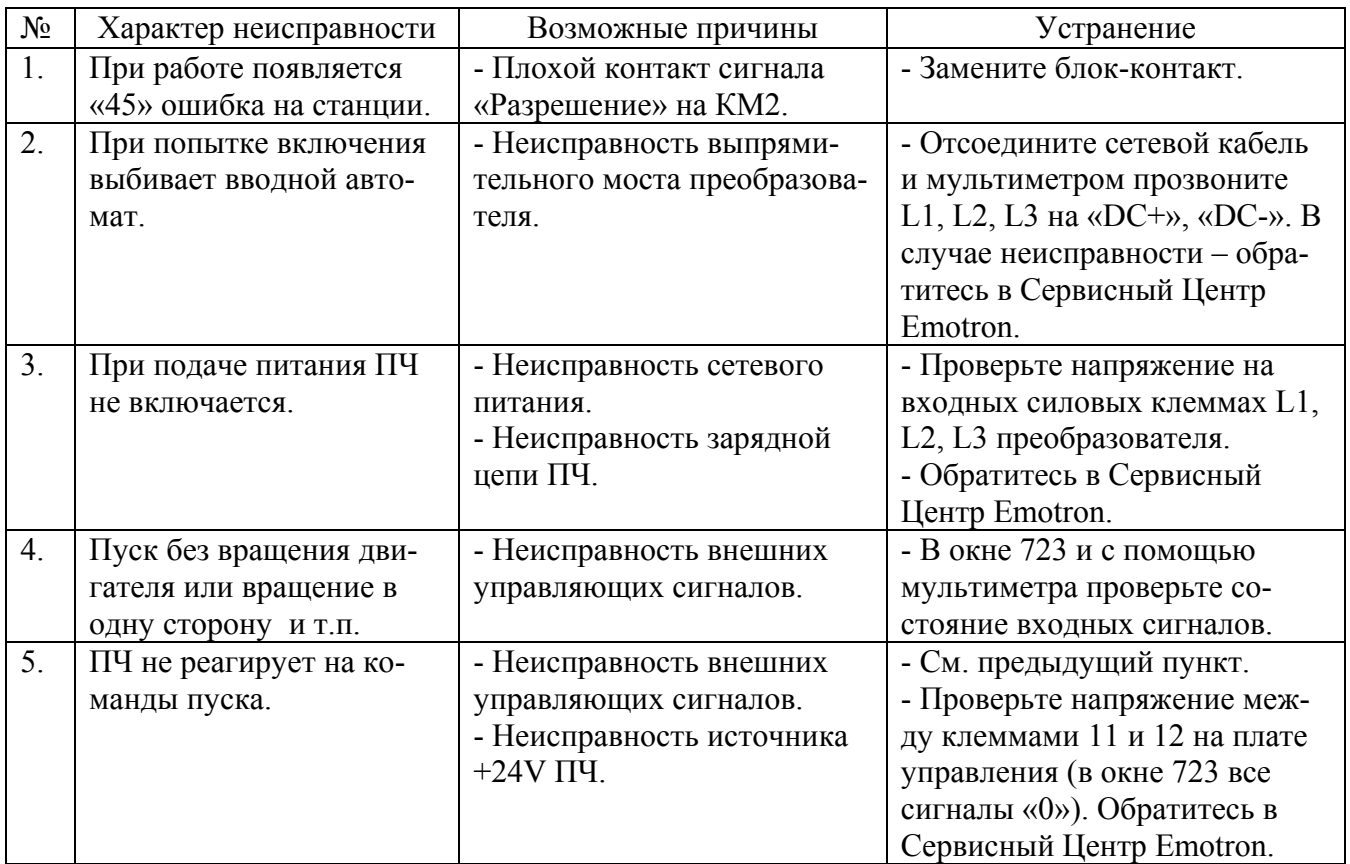

В случае других неисправностей свяжитесь с Сервисным Центром Emotron.

# **Сервисный Центр «Emotron» Тел./Факс (495) 937 8968, доб. 1307 E-mail: [service@adl.ru.](mailto:service@adl.ru)**

<span id="page-20-0"></span>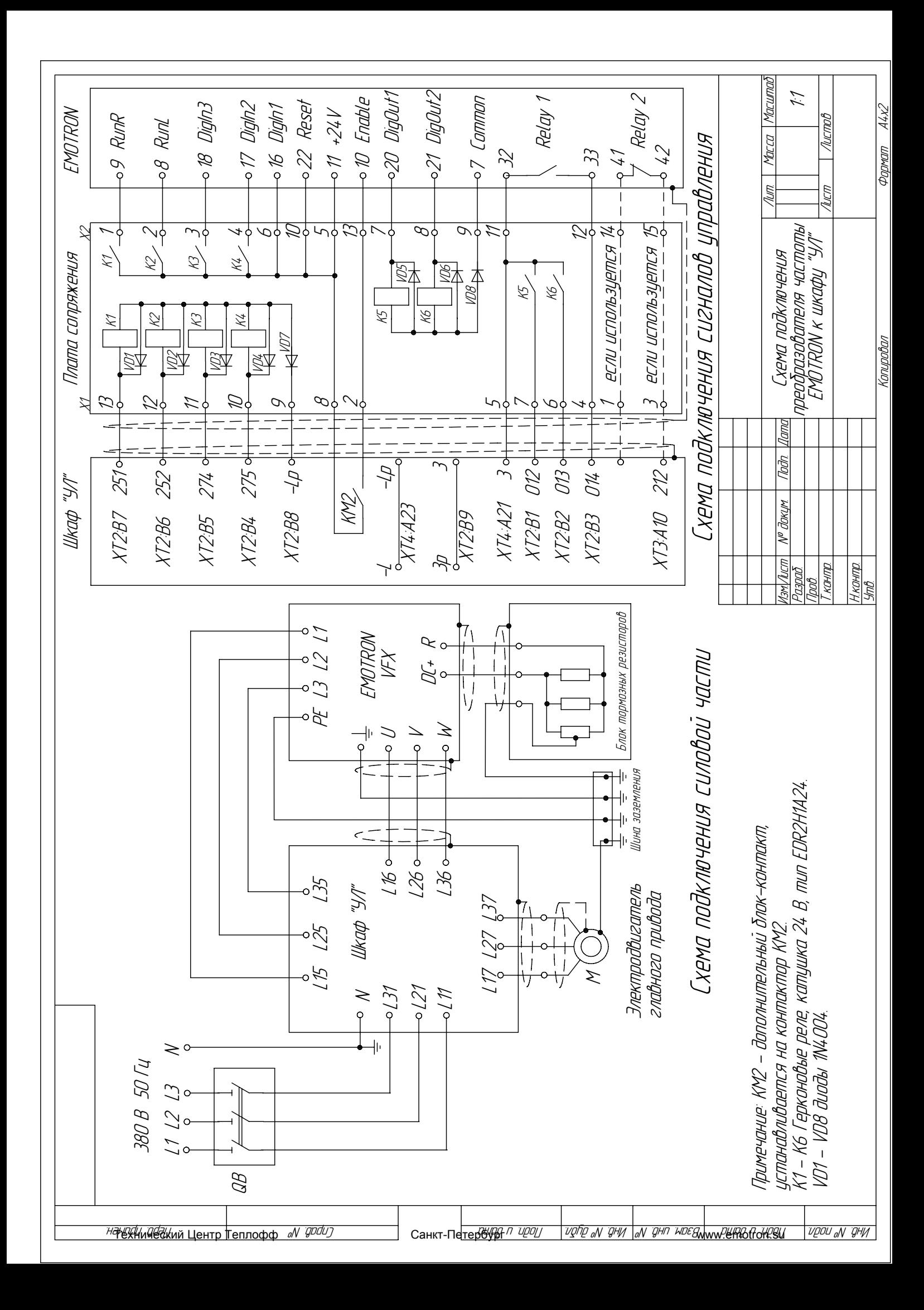

<span id="page-21-0"></span>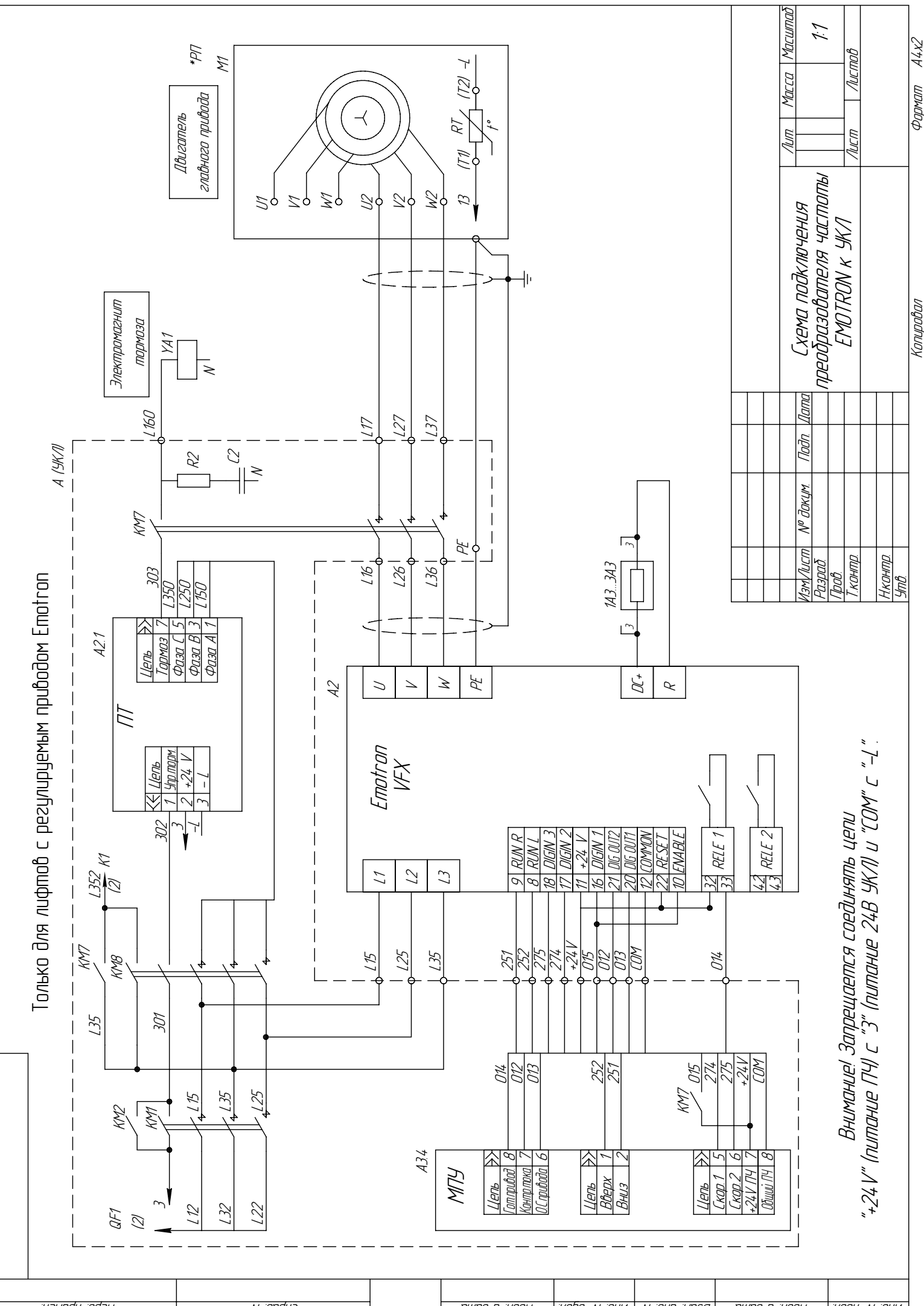

нампаи незнический Центр Теплофф 900U

Санкт-Петервургирог WHEARTHA ON THIT WEED WWW.EARTHACH **VAR Nº nodn** 

#### Таблица основных параметров, используе-8. мых для настройки на лифтах преобразователя частоты Emotron VFB/VFX со станцией УЛ.

<span id="page-22-0"></span>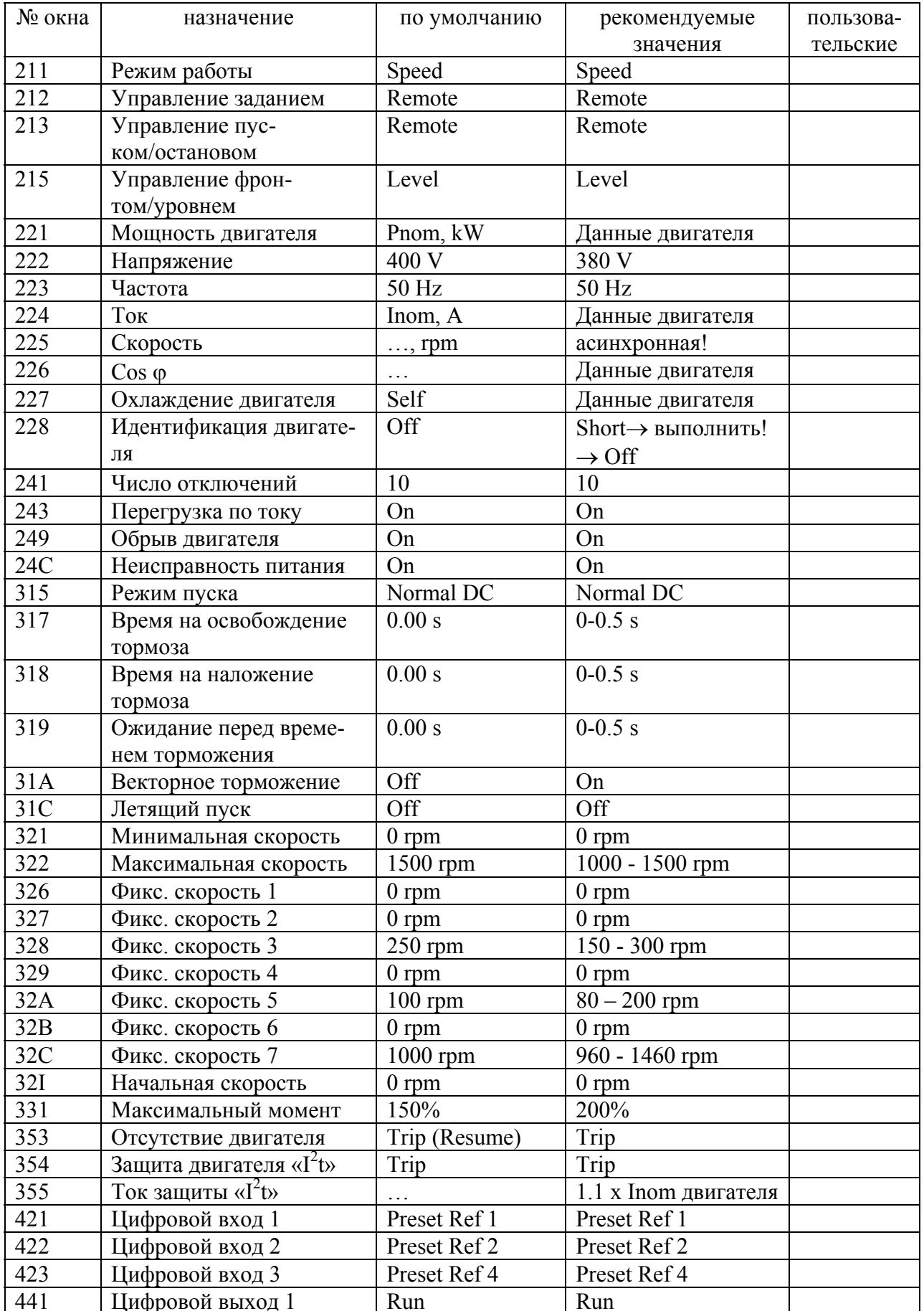

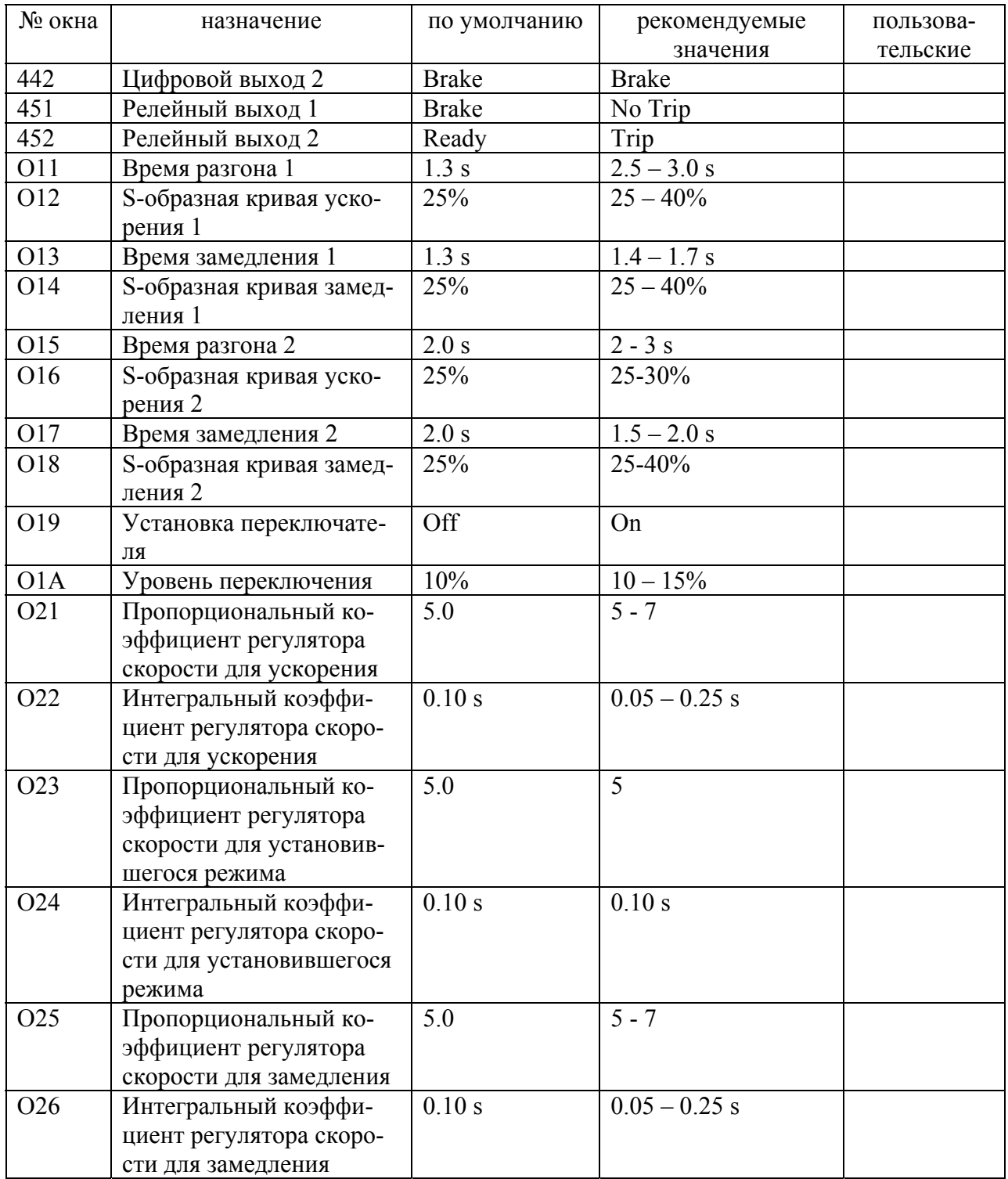

**Примечание:** Данная таблица параметров относится к преобразователям частоты с программным обеспечением V3.10 – 3.10 и выше. Версию программного обеспечения можно посмотреть в окне 920.

# **9. Инструкция по настройке преобразователя частоты Emotron VFX 2.0 на лифтах со станцией управления ШУЛР.**

- <span id="page-24-0"></span>1. До подачи силового питания на преобразователь частоты проверьте правильность подключения согласно схеме в настоящей инструкции. Особое внимание обратите на подключение силовой части. Блок тормозных резисторов подключается к клеммам «**DC+», «R»**. Для преобразователей серии VFX40-046 и выше блок тормозных резисторов подключается к клеммам **«R+»** и **«R-»** со стороны преобразователя.
- 2. Перед началом работы необходимо ознакомиться с руководством по эксплуатации на преобразователь частоты VFX 2.0.
- 3. Включите питание ПЧ. После успешного прохождения внутреннего теста (в это время на несколько секунд включаются вентиляторы ПЧ) на экране дисплея ПЧ появится окно 100. В случае появления сообщения об ошибке (постоянное свечение красного светодиода на панели ПЧ) необходимо установить возможные причины ее возникновения. Перечень типовых аварийных сообщений указан в Приложении 2. При невозможности самостоятельного устранения причины возникновения ошибки следует обратиться в Сервисный Центр «Emotron».
- 4. Используя данные с таблички на двигателе, введите необходимые значения в параметры 221 - 228.

**Особенности данных двигателя на лебедках "OTIS" (г. Щербинка).** Таблица данных двигателя на таких лебедках может вызвать затруднение. Установите значение параметра 221 «380V» (номинальное напряжение двигателя). В параметре 223 установите **большую** мощность двигателя (для двухскоростного двигателя). В параметре 224 введите номинальный ток двигателя - это второе значение, которое является **меньшим.** Например, для **двигателя 8.5 кВт номинальный ток – 21 А** (или 26 А для лебедок более раннего выпуска), 15 кВт - 36 А. Значения скорости на таких двигателях указаны упрощенно – это синхронная скорость вращения магнитного поля. **Введите в параметре 225 значение, соответствующее асинхронной скорости** (ориентировочное значение) – 1460 об./мин. (для 4 полюсного двигателя с синхронной скоростью 1500 об./мин.) или 960 об./мин. (для 6 полюсного двигателя с синхронной скоростью 1000 об./мин.). В двигателях лебедок OTIS применяется эффективная система охлаждения – можно установить значение параметра 228 «Forced». Образец:

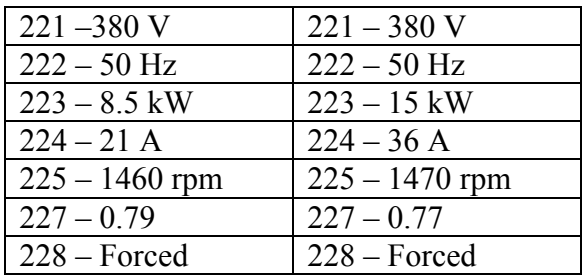

- 5. Теперь выберите в окне 211 язык отображения на дисплее «Русский».
- 6. В окне 552 установите значение «Нет аварий».
- 7. После ввода данных двигателя обязательно выполните процедуру идентификации двигателя. **Внимание! Перед началом процедуры идентификации убедитесь в том, что в станции ШУЛР реле управления тормозом КV11, КV12 находятся в ВЫКЛЮ-ЧЕННОМ состоянии.** Состояние реле КV11, КV12 необходимо проверить для того, чтобы при выполнении идентификации двигателя не произошло снятия тормоза лебедки. Если реле КV11, КV12 включены, тогда сначала необходимо проверить, что в 542 окне установлено значение «Тормоз» (эта функция установлена по умолчанию).
- 8. Рекомендуемый порядок выполнения идентификации двигателя:
	- Обесточьте питание станции. К катушке КМ3 напрямую подключите питание для этого необходимо установить перемычку L321 - 152. Включите питание станции.
	- На преобразователе в окне 229 установите значение «Сокращенный». На дисплее появится мигающее сообщение: «Тестовый запуск».
	- Для активизации процедуры идентификации нажмите на панели управления ПЧ кнопку вращения двигателя по часовой стрелке (правая верхняя кнопка). В процессе идентификации на панели инвертора загорается зеленый светодиод, на двигатель подается серия импульсов постоянного напряжения (с характерными звуками). **Внимание! Если после нажатия кнопки «пуск с вращением вправо» не происходит свечение зеленого светодиода, это значит, что отсутствует цифровой вход «Готовность» (внешнее разрешение работы)** - не обеспечено замыкание 613, 614.
		- По завершении идентификации на дисплее появится надпись: «Тест Готов!». Нажмите кнопку на панели ПЧ «останов двигателя» (средняя кнопка в верхнем ряду). В окне 229 появится надпись «Выкл».
		- Обесточив станцию, восстановите исходное подключение.

В случае если процедура идентификации прервана с появлением ошибки («Остановлено!»), убедитесь в наличии сигнала «Готовность». Сообщение «Failed!» обычно свидетельствует о нарушении контакта в цепи двигателя, возможной неисправности двигателя. Выполните диагностику двигателя, проверьте соединения в цепи ПЧ – двигатель, качество монтажа и изоляции, а также убедитесь в корректности введенных параметров 221 - 228, после чего повторите процедуру идентификации. При повторном возникновении ошибки необходимо обратиться в Сервисный Центр «Emotron».

- 9. В окне 232 рекомендуется установить дополнительную защиту двигателя от перегрева – защита « $I^{2}$ t». (См. п. 13 об ограничении максимального момента). Поставьте уровень ограничения тока на 5 - 10% выше номинального тока двигателя. Это медленная защита – время отключения (окно 233) составляет не менее 60 секунд. В Руководстве по эксплуатации VFX 2.0 графически отображена функция «I<sup>2</sup>t». Практически эта функция полезна только в аварийном режиме: вращение двигателя под тормозом, механическом износе, заклинивании и т.п. Если защиту «I<sup>2</sup>t» не использовать (по умолчанию защита включена), внутренняя защита преобразователя остается включенной.
- 10. В окне 315 настраивается режим пуска. Значение «Норм DC» с предварительным намагничиванием двигателя дает более высокий пусковой момент. Если установлена функция «Норм DC», то в момент пуска слышен характерный кратковременный звук. Это особенность преобразователей Emotron объясняется тем, что перед запуском происходит измерение сопротивления статора для коррекции математической модели двигателя, учитывающей нагрев. Пуск двигателя начинается после этого кратковременного звука. Режим «Быстрый» осуществляет пуск двигателя без предварительного намагничивания, может обеспечить большую плавность при старте. **Внимание!** В этом режиме пусковой момент значительно меньше, что может быть неприемлемо для грузовых лифтов или когда номинальный ток двигателя близок к номинальному току ПЧ.

11. Параметры в окнах 33С-33F влияют на управление тормозом:

33C – задержка на освобождение тормоза

33E – задержка на наложение тормоза

31F – время перед наложением тормоза.

Как правило, значения в окнах 33C, 33E, 33F находятся в пределах от 0 сек. до 0.4 сек. Для первоначального запуска можно поставить следующие значения:

- $*$  33C 0 0.2 сек.
	- $33E 0 0.2$  сек.
	- $33F 0 0.2$  сек.

\* - установка возможна только в режиме пуска "Норм DC".

Для многоэтажных, скоростных лифтов рекомендуется включить функцию векторного торможения:

#### 33G – Вкл

12. В окнах 341, 343 настраивается минимальная и максимальная скорость. Рекомендуется максимальную скорость установить на 30 – 50 об/мин. выше, чем номинальная скорость. См. п. 14.

341 – 0 (минимальная скорость)

343 – максимальная скорость

13. В окне 351 устанавливается ограничение максимального момента. С точки зрения системы ПЧ – двигатель лучше установить максимальный момент. Однако, в аварийном режиме, когда не работает катушка тормоза лебедки, преобразователь с высоким моментом способен вращать двигатель даже с наложенным тормозом. В этом случае вероятно застревание кабины, а двигатель может быть поврежден из-за больших токов. Поэтому, наиболее правильным решением будет установка значения ограничения момента на 30-50% больше, чем требуемый момент при пуске в самом тяжелом режиме. **Рекомендуемое значение параметра 351 - 200%, для двигателей мощностью 5 кВт – 250%** (для лебедок «OTIS»). Для обычных горизонтальных лебедок рекомендованное значение максимального момента может отличаться. При наладке необходимо проверить значение текущего момента (окно 713) во всех режимах (пустая и полностью загруженная кабина). Статического или достаточно длительного (более 2 сек.) ограничения момента («МО» на дисплее) быть не должно!

**Примечание:** в зависимости от отношения мощности ПЧ и двигателя возможность установки максимального момента ограничена!

- 14. Окна 362 368 определяют скоростные режимы движения кабины.
	- $362 0$
	- $363 0$

364 – скорость ревизии

 $365 - 0$ 

366 – малая скорость или т.н. «скорость дотягивания»

 $367 - 0$ 

368 – номинальная (большая) скорость

В большинстве случаев, номинальная (большая или рабочая) скорость устанавливается в соответствии с номинальной скоростью двигателя. Но иногда номинальная скорость отличается от скорости двигателя. **Поэтому всегда проверяйте расчетным способом номинальную скорость**. Пример расчета показан в главе 16.

15. В окнах О11 – О1А устанавливаются параметры, характеризующие кривые разгона и торможения. Для первого запуска ПЧ рекомендуются следующие значения:

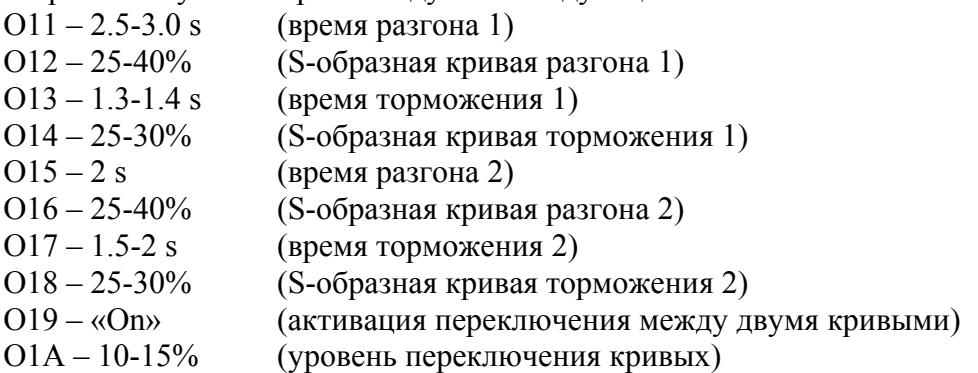

Применение двух участков ускорения/замедления дает более широкие возможности в настройке комфортности лифта. Если отказаться от двух участков разгона/торможения для большей простоты наладки, то рекомендуется установить следующие значения параметров:

> $O11 - 2.5 - 3$  s  $O12 - 25 - 40%$  $Q13 - 1.4 - 1.8$  s  $O14 - 10 - 25\%$  $O19 - \langle \text{Off} \rangle$ .

- 16. Все остальные параметры, указанные в Приложении 1, должны соответствовать значениям по умолчанию.
- 17. После завершения процедуры ввода параметров выполните проверку записанных величин согласно Приложению 1.
- 18. Проверьте положение кабины нежелательно расположение на крайних этажах.
- 19. Произведите пробный кратковременный запуск, при этом проверьте правильность направления вращения. Особенностью работы всех ПЧ является звук двигателя, который отличается от двигателя, работающего от сети. Персоналу, незнакомому с преобразователями частоты, может показаться, что двигатель неисправен или имеются механические неполадки. Повышенный шум является следствием модуляции силовых транзисторов. Этот шум более свойственен двигателям, подключенным к преобразователям частоты Emotron, т.к. частота коммутации транзисторов переменная. Такой метод управления позволяет получить очень высокий момент (до 400% в зависимости от отношения мощности ПЧ и двигателя). Однако, в реальных цифрах уровень повышения шума не столь значителен, как кажется. Здесь большую роль играет неприятный для слуха диапазон частот и субъективное мнение.
- 20. Лучше всего сначала проверить (не на крайних этажах!) останов кабины (чтобы кабина после остановки находилась в датчике ТО). Особое внимание обратите на останов в генераторном режиме (например, движение пустой кабины вверх). Точность остановки регулируется параметрами в окнах 366, О13, О17 (более подробно о настройке точности останова будет сказано ниже). Уровень переключения (О1А) обычно устанавливается таким, чтобы движение кабины лифта на скорости дотягивания было на 2 участке замедления. В меньшей степени на точность остановки влияют параметры О14, О18.
- 21. Настраивайте торможение таким образом, чтобы при движении вверх и вниз обязательно было вращение двигателя (состояние «Рбт» на дисплее ПЧ) в течении 1 – 1.5 s. на малой скорости, т.н. «полочка» (**см. главу 14**). Тем не менее, **не рекомендуется устанавливать слишком малое время торможения (значение параметров О13, О14 не должно быть менее 1.3 s, 20%).** При малых значениях торможения на ПЧ возникают большие перегрузки по току и напряжению, может происходить неточный останов кабины, а ПЧ может отключаться по аварии. Если при указанных значениях параметров замедления кабина «проскакивает» ТО, то в шахте необходимо иначе расставлять шунты замедления, чтобы обеспечить максимально возможный путь торможения кабины от первого шунта замедления (**см. главу 15**). При невозможности выполнить монтажные работы, уменьшить номинальную скорость на 5 – 10%.
- 22. При большом времени движения кабины на малой скорости увеличивайте (с шагом 0.1-0.2 сек.) время торможения 1 (О13).
- 23. В случае если кабина лифта не входит в точную остановку при поэтажном разъезде увеличивайте значения величин параметров в окнах О11, О15. Небольшой эффект может дать изменение S-образности (окна О12, О16).
- 24. Для лифтов с регулируемым главным приводом очень важно **проверить уравновешенность кабины**. Помощь в такой проверке могут оказать показания тока на дисплее преобразователя (окно 716 или установите значение «Ток» в окне 120). Загрузите в лифтовую кабину ровно 50% от номинальной грузоподъемности лифта. Ток двигателя при проезде в середине шахты при движении сверху и снизу не должен сильно различаться (менее 1А). Обычный способ проверки уравновешенности кабины остается в обязательном порядке.
- 25. При неудовлетворительном старте кабины (колебания) произведите настройку ПИ регулятора скорости для ускорения. **Внимание! Настройка параметров ПИрегулятора скорости (окна О21-О26) рассчитана на опытных пользователей.**  Большое значение пропорционального коэффициента может вызвать колебательный режим и вибрацию кабины. Слишком малое значение интегральной составляющей может привести к отключению ПЧ из-за превышения тока! **Не устанавливайте значения параметров О22, О24, О26 менее 0.05 s!**

Настройку ПИ-регулятора скорости выполняйте вручную. Параметр в окне О21 (пропорциональный коэффициент регулятора скорости при разгоне) постепенно увеличивайте до 7-15 с шагом 0.5-1 (типовая величина 5-7). Значение параметра в окне О22 (интегральная составляющая регулятора скорости при разгоне) изменяйте в пределах 0.05 – 0.25 сек. Изменять значения ПИ-регулятора следует по одному параметру. При каждом изменении параметров ПИ-регулятора необходимо проверять качество старта кабины лифта. Также на старт влияет значение параметра 33С.

- 26. Настройка ПИ регулятора для установившегося режима (параметры О23, О24), как правило, не требуется.
- 27. При неудовлетворительном замедлении («провал» скорости при переходе на малую скорость) увеличьте S–образность замедления 1. Следует помнить, что увеличение S– образности приводит к общему увеличению времени (и пути) торможения. Обязательно проверяйте «полочку» при замедлении. Также произведите настройку ПИ – регулятора скорости для режима замедления. Процедура и значения параметров аналогичны описанию п. 25.
- 28. Параметры О25, О26, а также 33Е, 33F влияют и на останов кабины. Следите, чтобы при останове не происходило обратного «кивка» вала двигателя.
- 29. После того, как получены удовлетворительные результаты при пуске и останове кабины, переходных процессах, обеспечивается «полочка» при подходе к датчику ТО во всех режимах и т.д. – **приступайте к настройке точности остановки**. Смысл последующих действий в том, чтобы кабина лифта останавливалась в одной и той же точке при проезде снизу и сверху на каком-то выбранном промежуточном этаже. Для высотных зданий тестовый этаж предпочтительнее выбрать на 3-4 этажа ниже верхнего, для зданий с небольшим количеством остановок тестовый этаж обычно средний или чуть выше среднего.
- 30. Отправьте кабину лифта на 2-4 этажа выше тестового (для того, чтобы кабина лифта успела разогнаться до номинальной скорости), затем отправьте и остановите кабину на тестовом этаже. На КВШ в приметном месте (это будет исходный ориентир) поставьте метку (для лифтов со скоростью движения кабины 1,6 м/с лучше ставить метку на канатах мелом). Далее отправьте кабину на несколько этажей ниже, затем верните лифтовую кабину на тестовый этаж. Сравните положение метки и исходного ориентира: если расхождение более 10 мм, то требуется настройка точности останова. Проще всего изменять значение параметра 366 «скорость дотягивания» – прибавляя или уменьшая исходное значение. Сотрите предыдущую метку на КВШ или канатах.
- 31. Повторяйте выше описанную процедуру до получения необходимого результата. Однако значение параметра 366 не должно быть слишком малым или большим - не менее 7% и не более 20% от номинальной скорости. Если расхождение все же не удается устранить, то изменяйте значения параметров замедления 2 (или замедления 1, если  $O19 - \langle \text{Offb} \rangle$ ).
- 32. Только после того, как будет настроена точность остановки, нужно приступать к реальной проверке положения кабины на всех этажах. На тех этажах, где положение кабины не укладывается в допустимые пределы точности останова, добивайтесь необходимого результата путем смещения шунтов замедления в шахте.

# **Сервисный Центр «Emotron» Тел./Факс (495) 937 8968, доб. 1307 E-mail: [service@adl.ru.](mailto:service@adl.ru)**

При обращении в Сервисный Центр «Emotron» предоставьте полную информацию о типе и серийном номере преобразователя, список параметров, данные о скорости и грузоподъемности лифта, характере неисправности.

# **Приложение 1.**

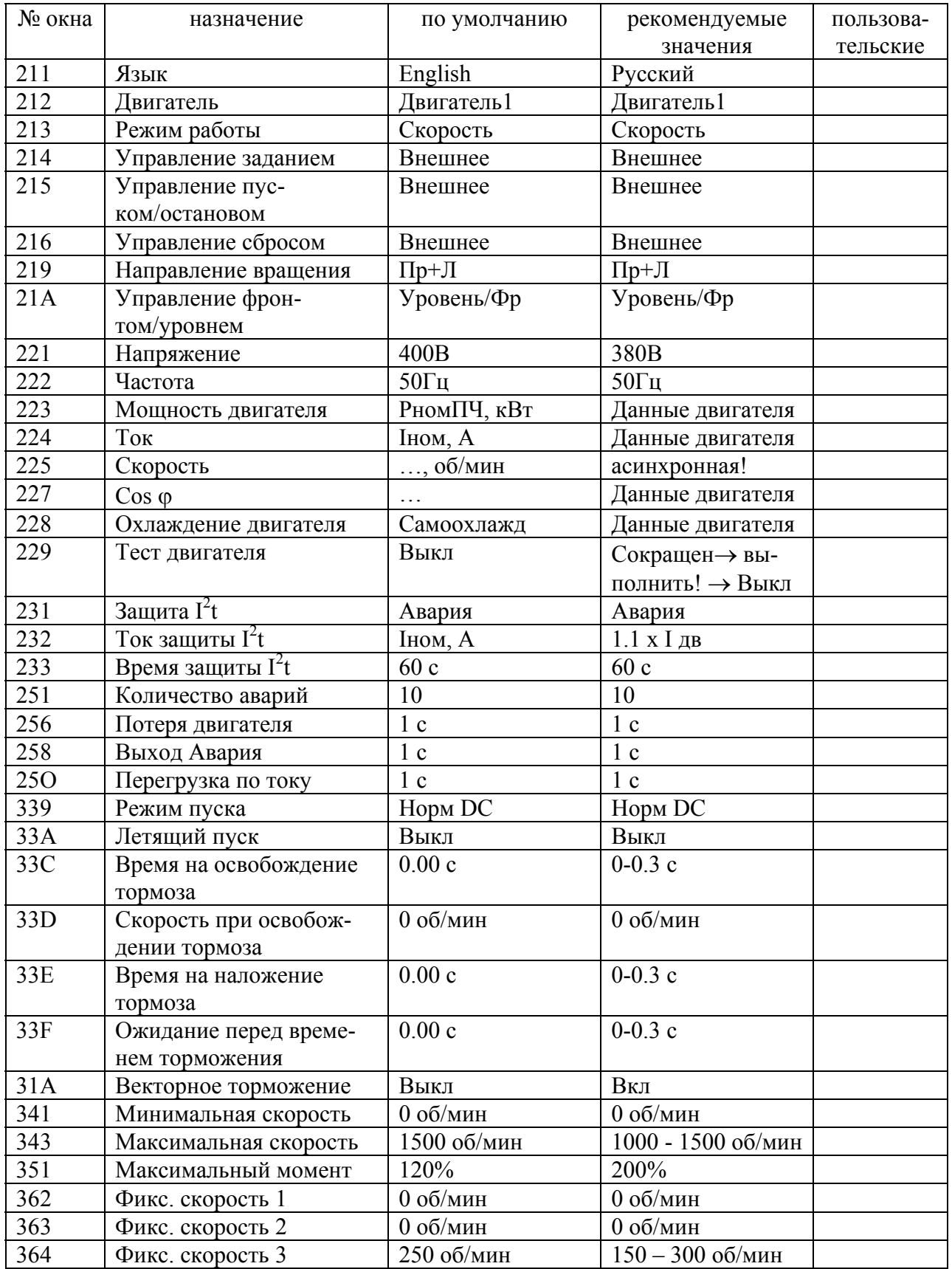

### **Таблица основных параметров, используемых для настройки на лифтах преобразователя частоты Emotron VFX 2.0 со станцией ШУЛР.**

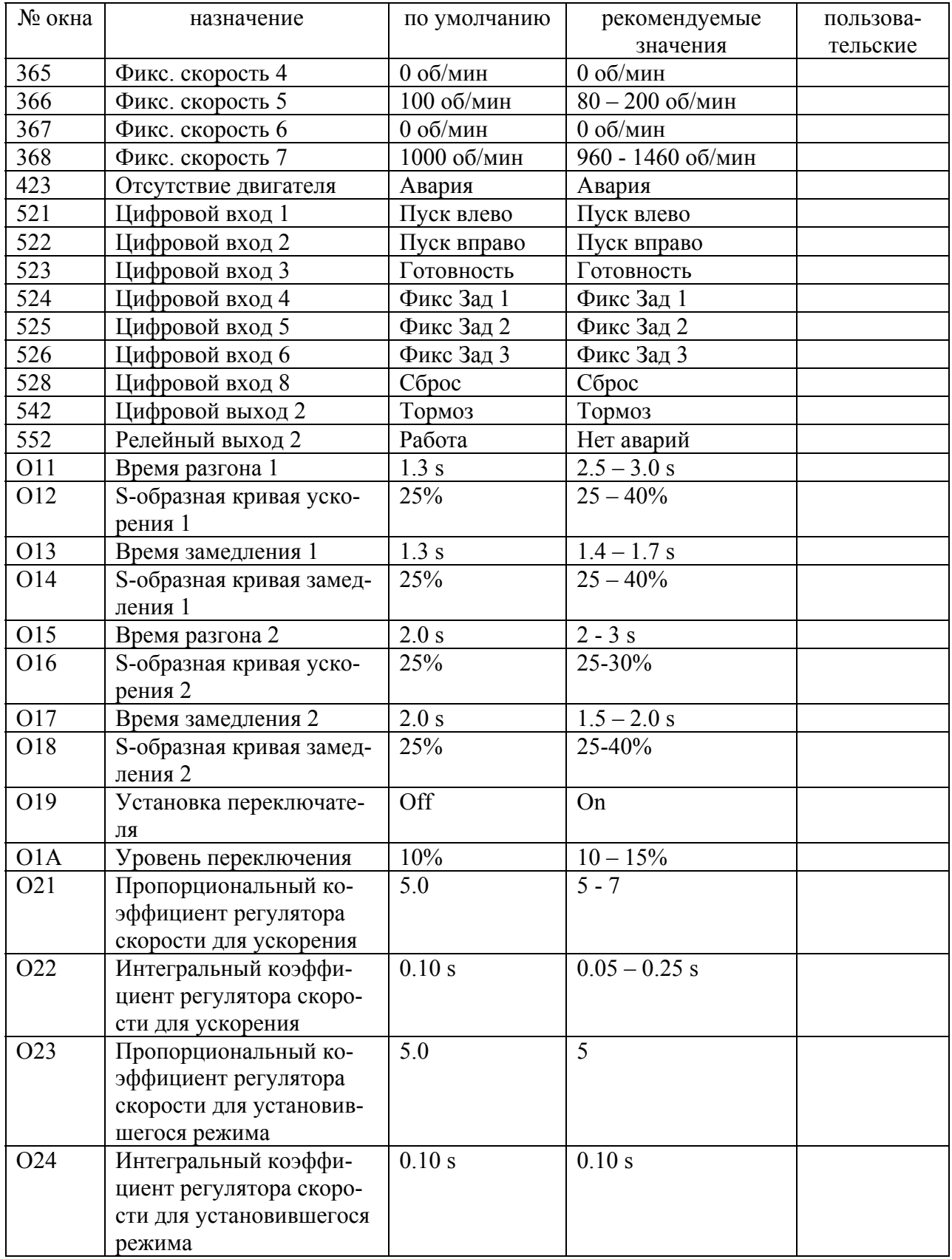

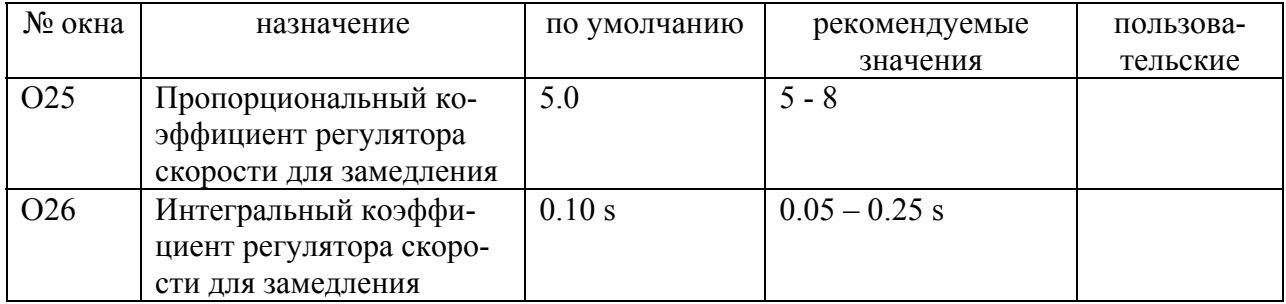

# **Приложение 2.**

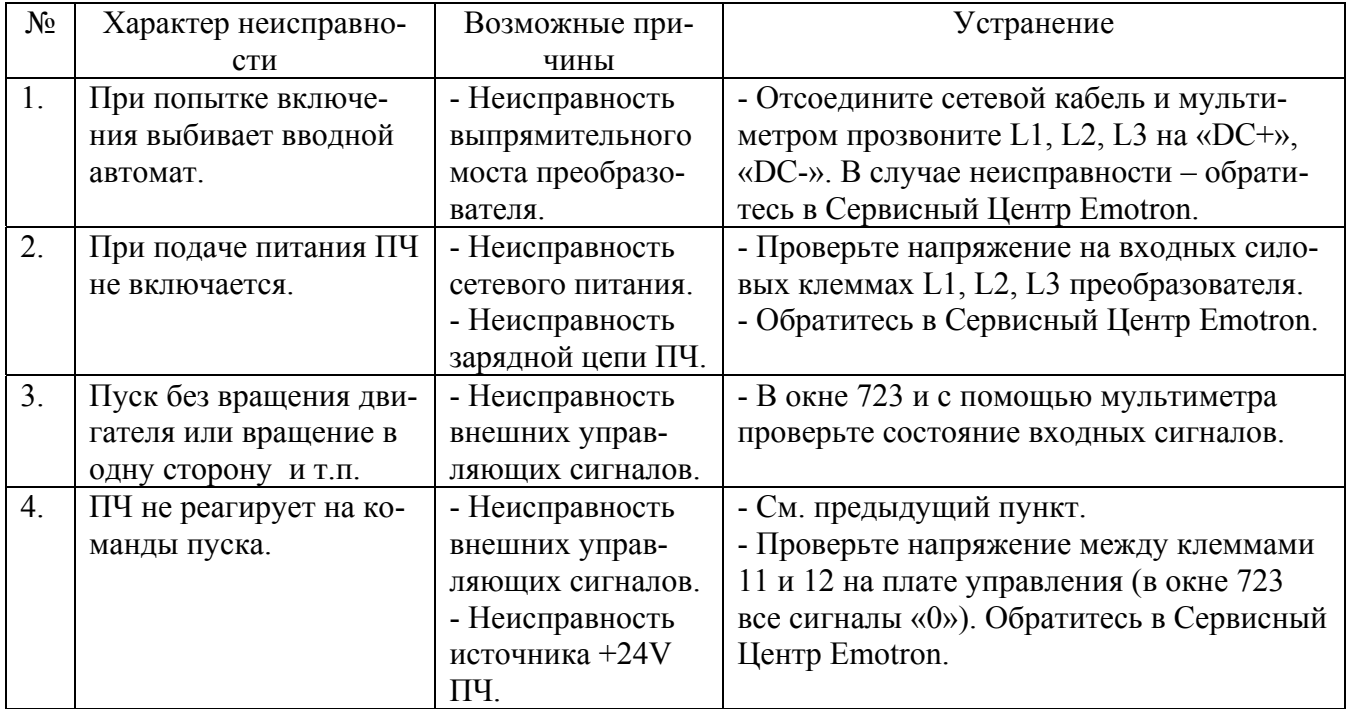

#### **Общие возможные неисправности.**

В случае других неисправностей свяжитесь с Сервисным Центром Emotron.

**Сервисный Центр «Emotron» Тел./Факс (495) 937 8968, доб. 1307 E-mail: [service@adl.ru.](mailto:service@adl.ru)** 

<span id="page-34-0"></span>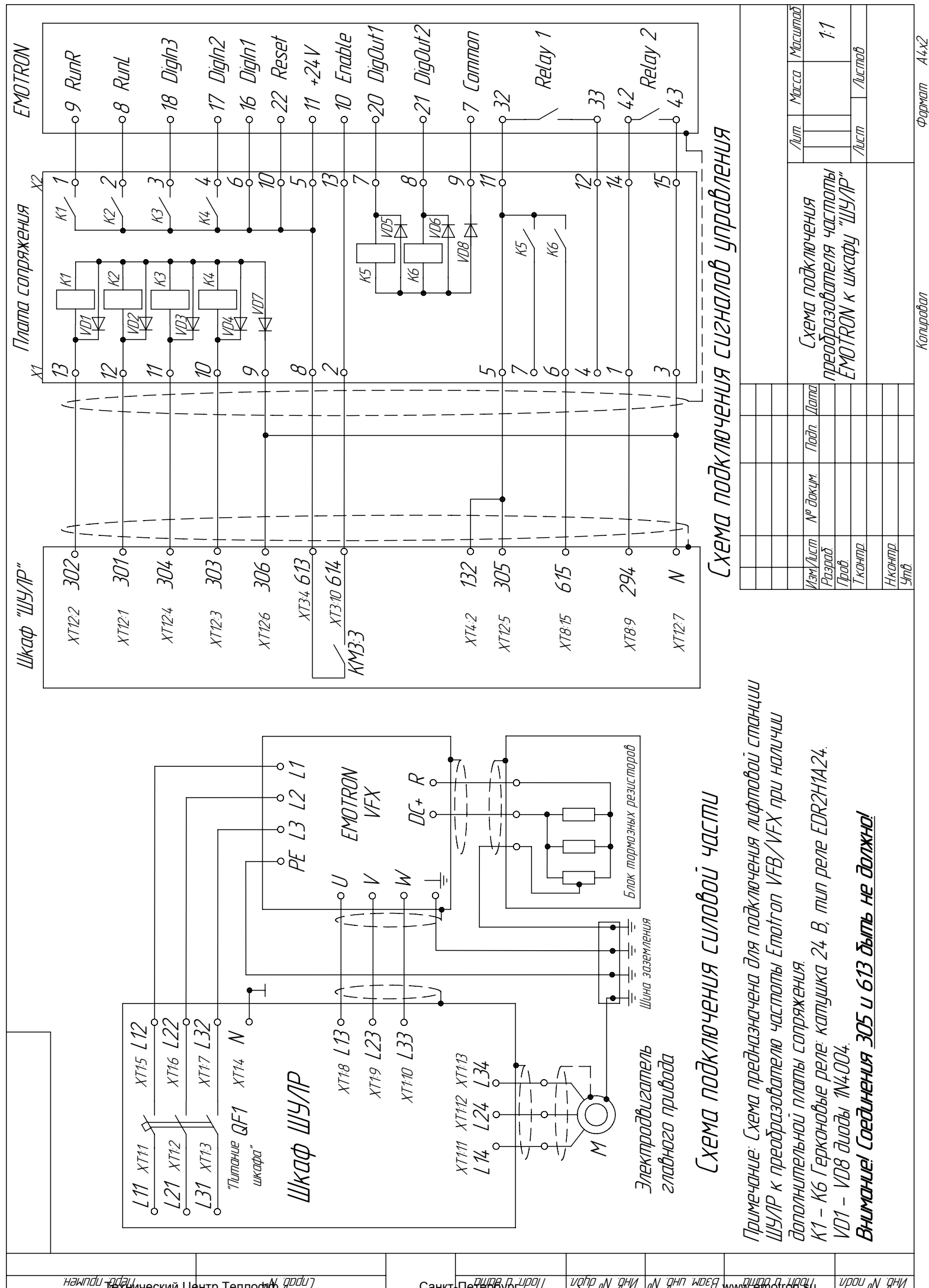

НӘМПОИ ТЕХНИЧЕСКИЙ Центр Теплофф

Санкт-Петере Б-400

<span id="page-35-0"></span>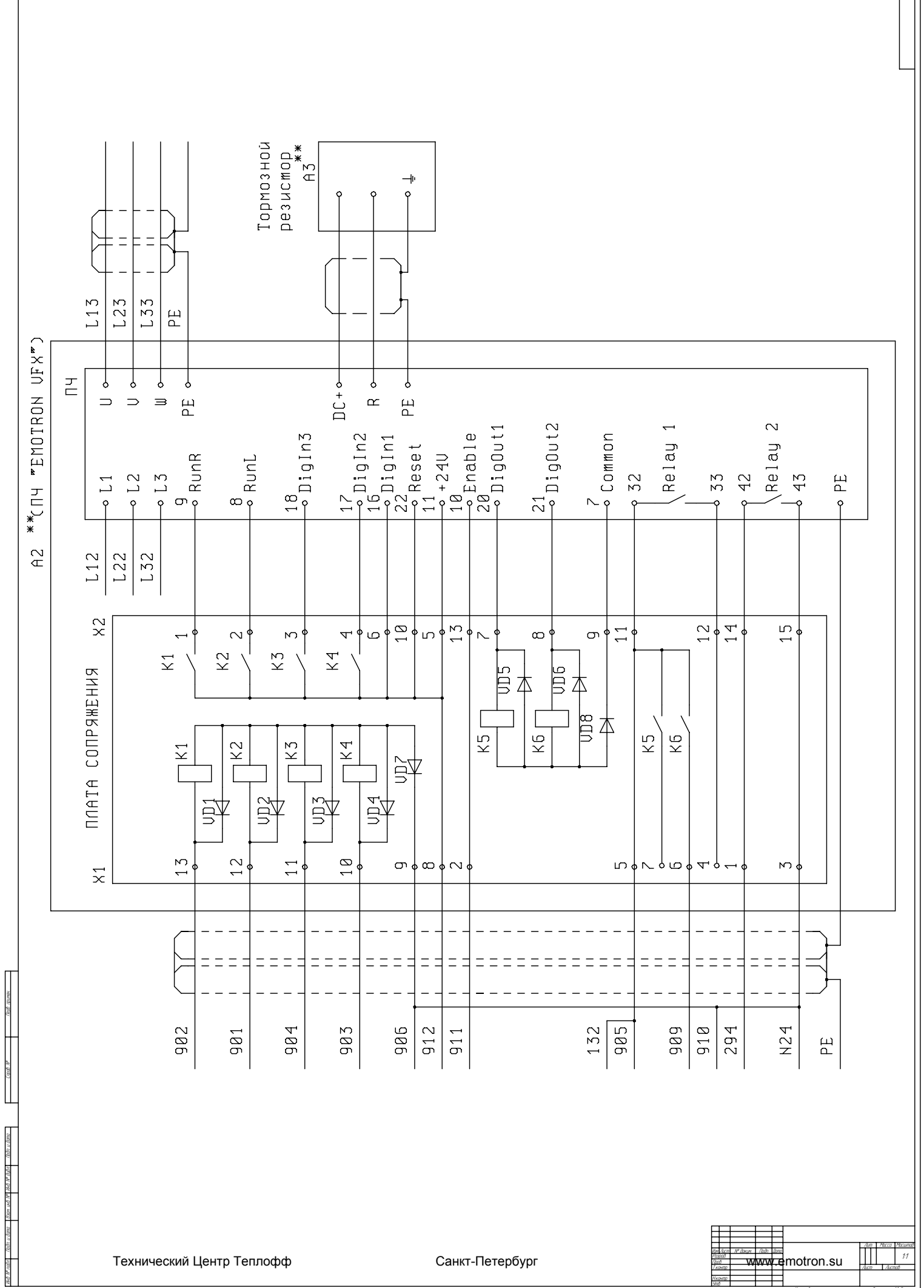

Санкт-Петербург

www.emotron.su

# 12. Таблица основных параметров, используемых для настройки на лифтах преобразователя частоты Emotron VFB/VFX со станцией ШУЛР.

<span id="page-36-0"></span>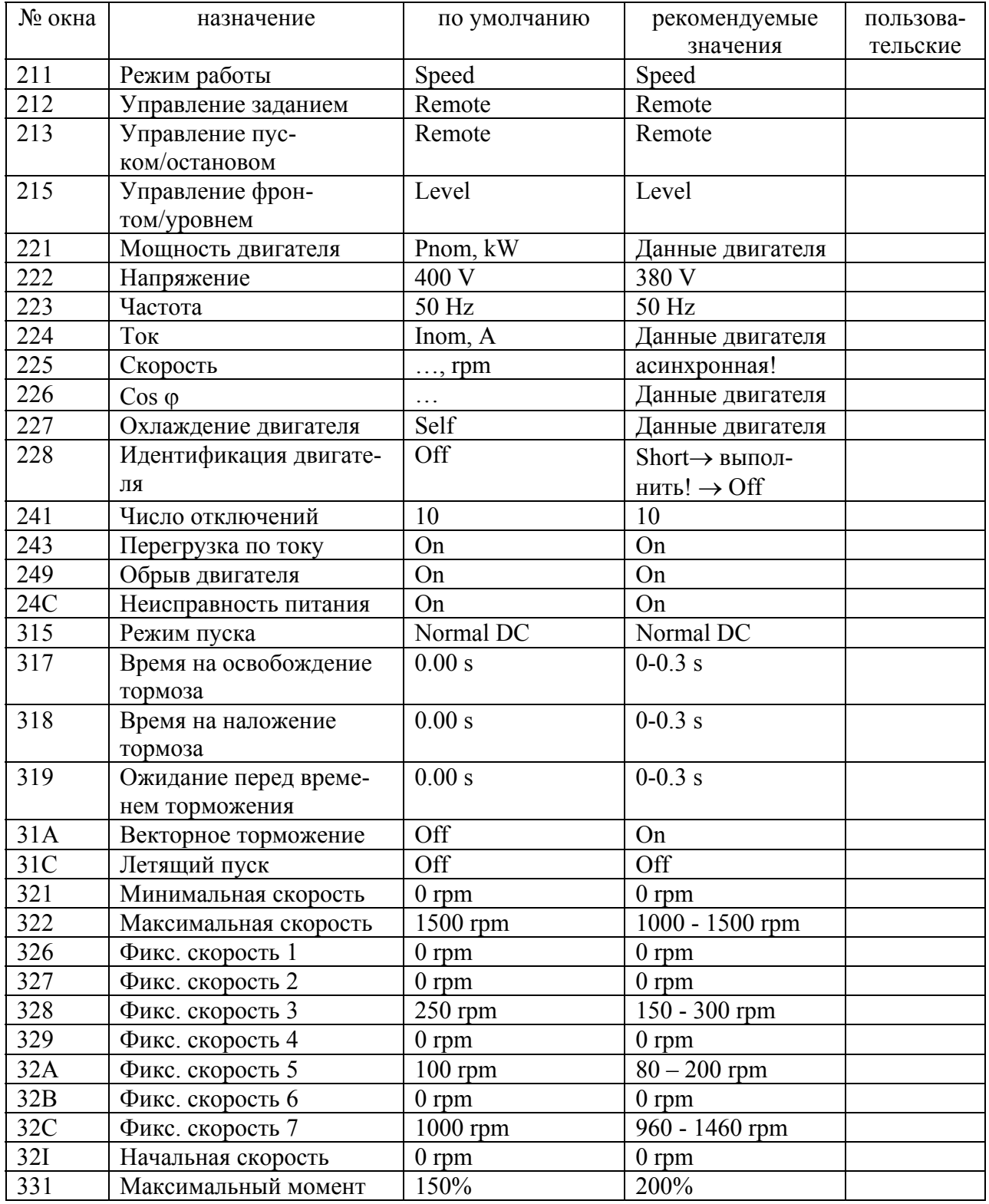

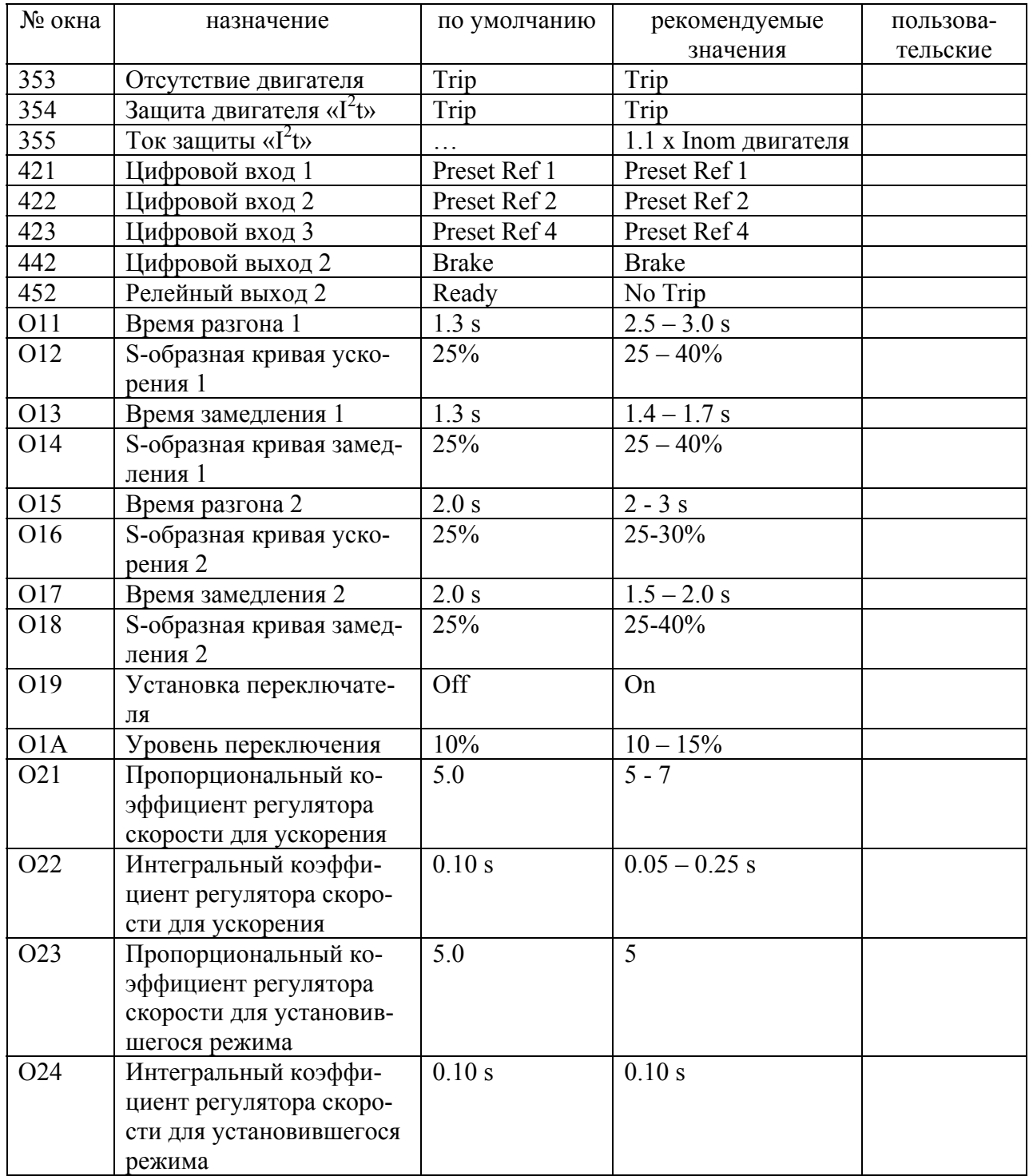

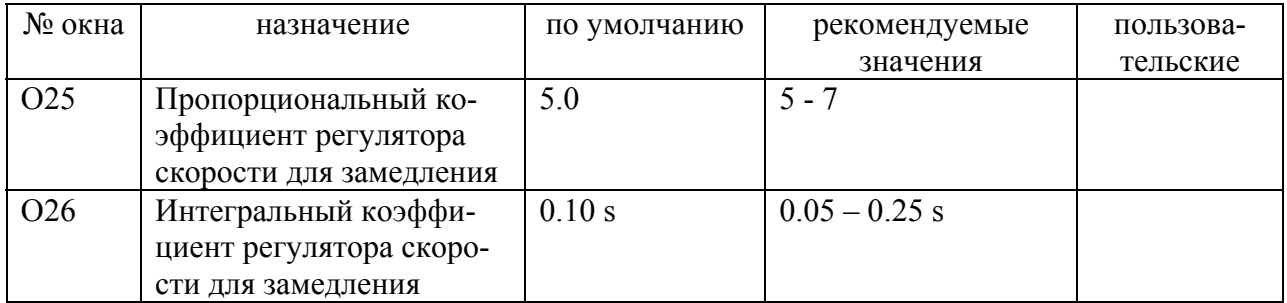

**Примечание:** Данная таблица параметров относится к преобразователям частоты с программным обеспечением V3.10 – 3.10 и выше. Версию программного обеспечения можно посмотреть в окне 920.

# **13. Перечень типовых аварийных сообщений VFX 2.0, возможных причин неисправностей и методы устранения.**

<span id="page-39-0"></span>Признаком ошибки на преобразователе всегда является **постоянное свечение красного светодиода** на панели управления, дисплей отображает 810 окно (последнее аварийное сообщение). Если ошибка была сброшена с помощью функции автоперезапуска, красный светодиод выключен, а на дисплее сохраняется 810 окно.

**Мигание красного светодиода не является аварией**, а сигнализирует о действующем предупреждении/ограничении (например, в генераторном режиме работы лифта действует предупреждение о перенапряжении). Это нормальная ситуация. Более того, к примеру, если пустая кабина 630 кг движется вверх, а на панели управления красный светодиод не мигает, то это, скорее всего, свидетельствует о слишком легком противовесе.

**Полный список аварийных сообщений указан в руководстве по эксплуатации преобразователя частоты VFX 2.0.** 

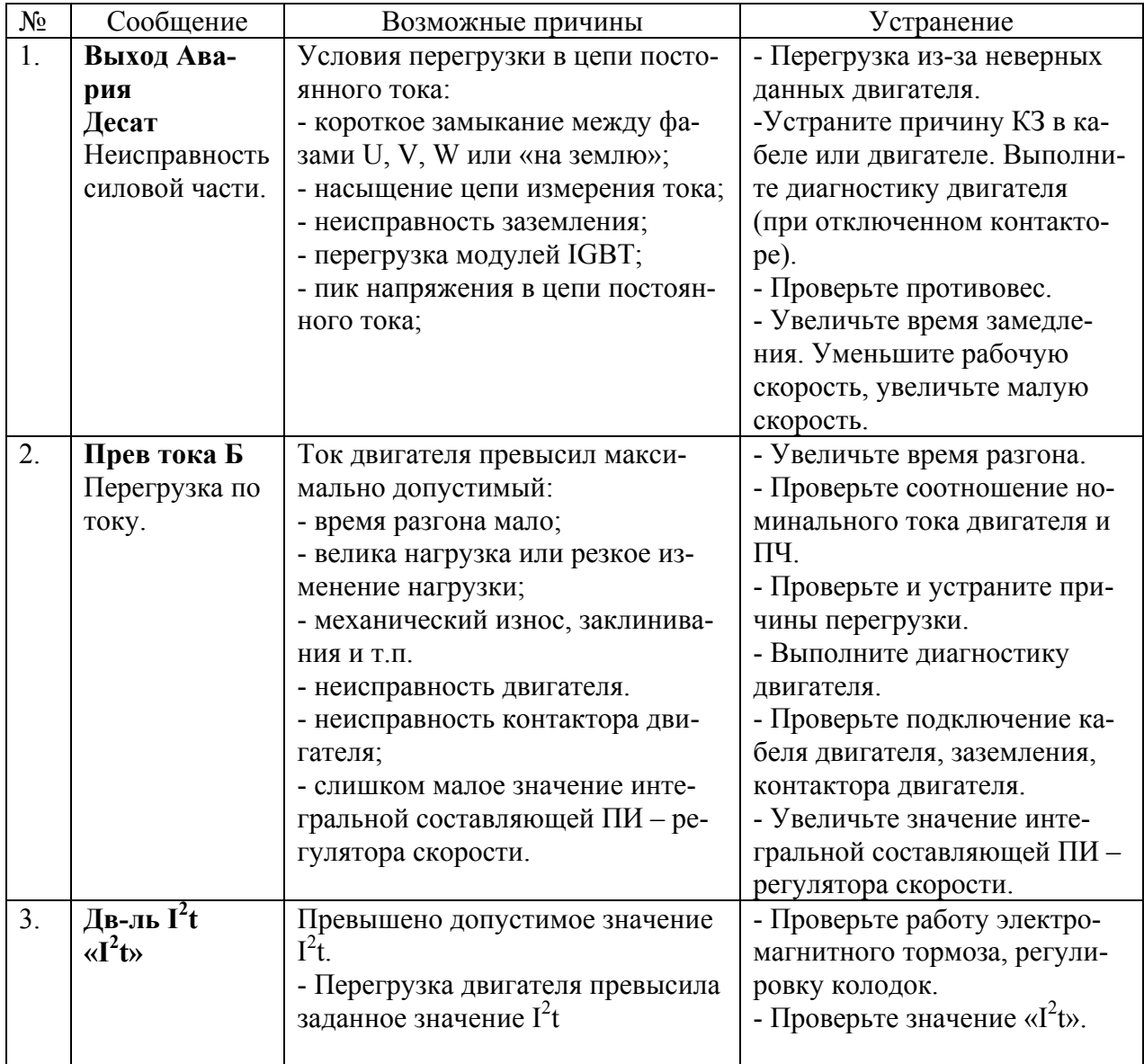

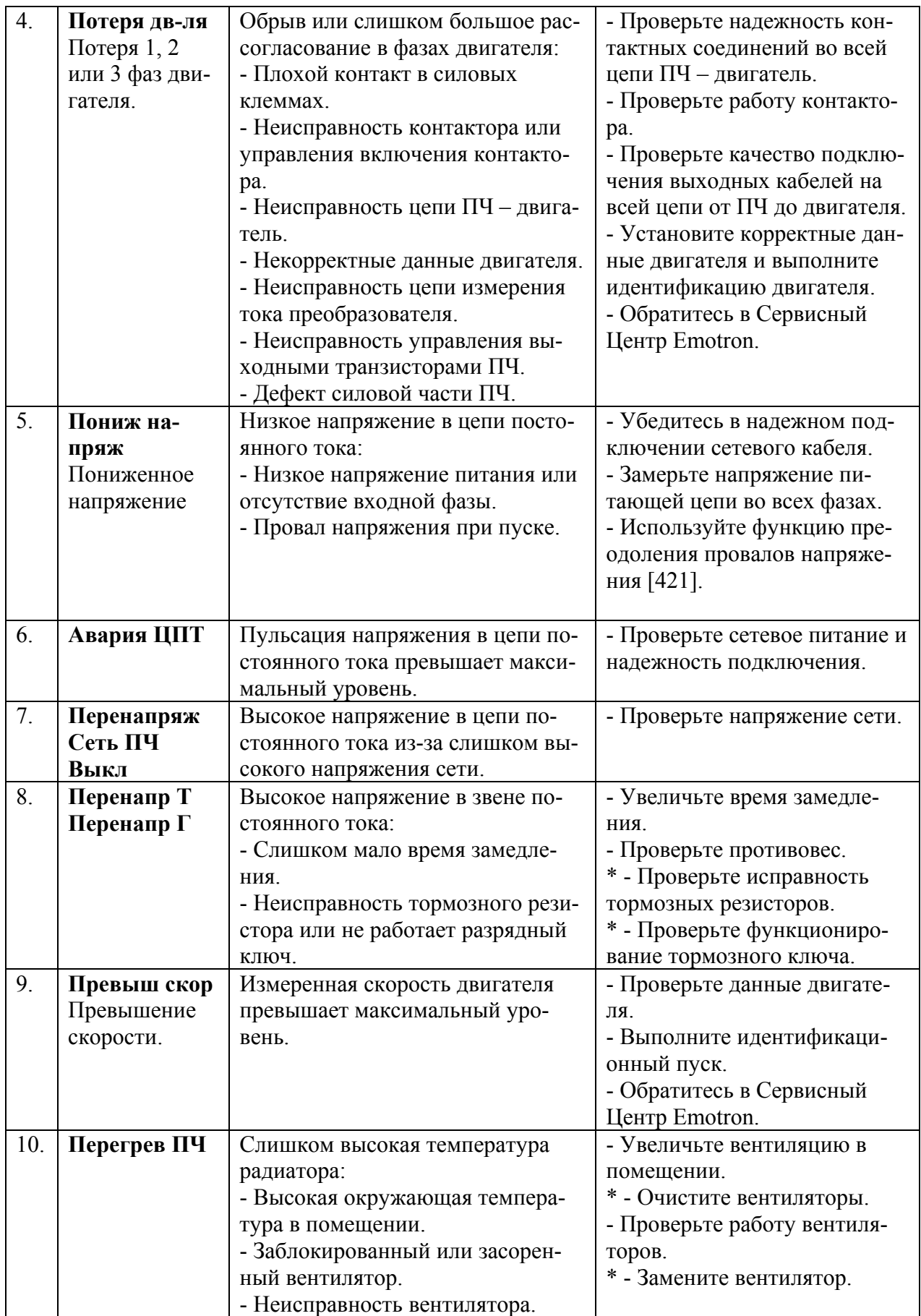

#### **Примечания.**

- \* Признаком неисправности тормозного резистора (блока тормозных резисторов) может быть внешняя деформация, изменение цвета, перегрев проводов в местах контактов и т.п.
	- Перед проверкой исправности тормозного блока обязательно выключите питание ПЧ, подождите 5 мин. для разряда конденсаторов.
	- На клеммах ПЧ «DC+» , «R» (**при отсутствии напряжения!**) замерьте сопротивление тормозного резистора (или суммарное сопротивление блока тормозных резисторов). В зависимости от мощности ПЧ сопротивление должно быть в диапазоне 10 – 47 Ом. В любом случае, сопротивление должно быть больше или равным, чем минимально допустимое для данного типа преобразователя (см. руководство по эксплуатации VFX 2.0 или VFB/VFX). Для VFB40-012/016 минимально допустимое сопротивление 47 Ом, для VFX40-026/31/37-54CEB – 22 Ом, VFX40-046-20CEB – 9.7 Ом. Обязательно проверьте качество и надежность контактов цепи тормозных резисторов.
- Проверьте мультиметром отсутствие пробоя резистора на корпус.
- \* Проверка работы разрядного ключа осуществляется под высоким напряжением! Примите все меры электробезопасности! Убедитесь в том, что измерительный прибор (мультиметр) способен измерять такой уровень постоянного напряжения.
	- Перед проверкой работы разрядного ключа убедитесь в исправности резисторов тормозного блока (см. предыдущее примечание).
	- Проверка осуществляется на включенном преобразователе.
	- Измерьте на клеммах ПЧ «DC+», «R» напряжение, когда лифт остановлен. Напряжения быть не должно!
	- Краткие импульсы напряжения появляются, когда лифт движется в генераторном режиме или в момент торможения. Увидеть эти импульсы цифровым мультиметром (в зависимости от модели) может быть затруднительно.
- \* Вентилятор всегда включается на несколько секунд после подачи сетевого питания. В процессе работы вентилятор будет включается/выключатся по мере необходимости при достижении определенной температуры радиатора. Для чистки снимите решетку и кисточкой аккуратно очистите лопасти вентилятора.
- \* Если требуется заменить вентилятор свяжитесь с Сервисным Центром Emotron для консультации возможности самостоятельной замены.

# **14. Пример графика динамической характеристики.**

<span id="page-42-0"></span>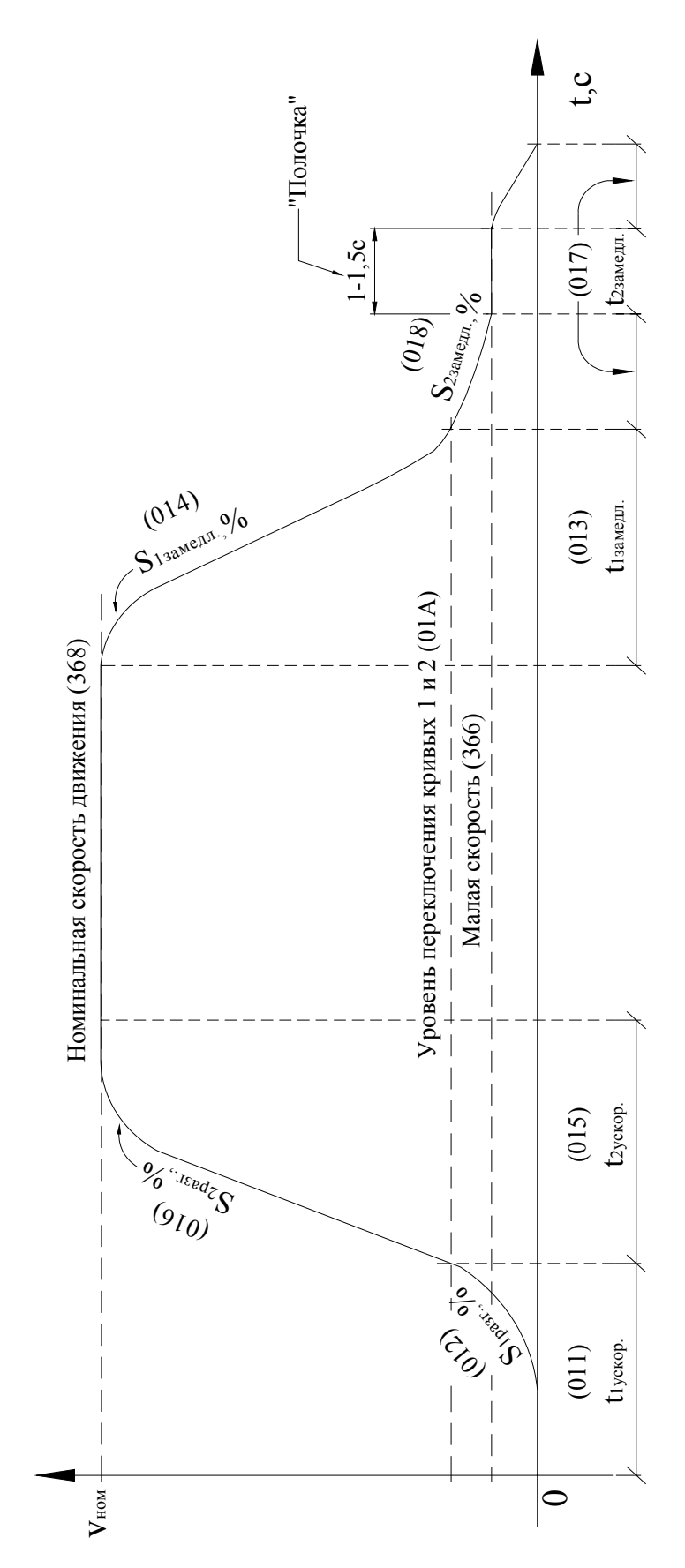

# **15. Таблица дистанции замедления скоростных лифтов.**

<span id="page-43-0"></span>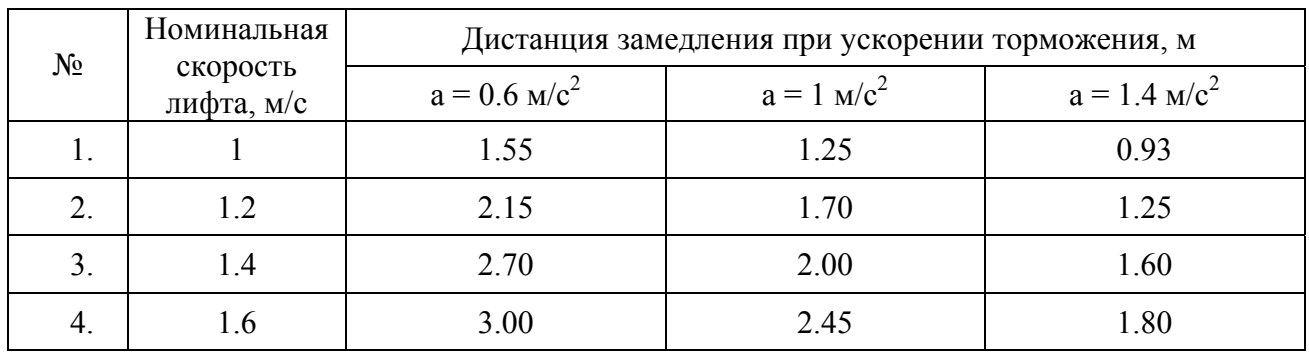

Данная таблица является ориентировочной для монтажа расстановки шунтов замедления в шахте. Здесь указано приблизительное расстояние, которое проходит кабина лифта при замедлении для различных отрицательных ускорений. Для нормальной комфортности **отрицательное ускорение не должно превышать 1 м/с 2 .** 

Ускорение 1.4 м/с <sup>2</sup> является очень большим, в кабине сильно ощущается динамика разгона/замедления и такое ускорение превышает допустимые нормы для лифтов с регулируемым главным приводом. Для административных зданий с большими межэтажными расстояниями можно настроить торможение с ускорением 0.6 м/с<sup>2</sup>, обеспечивая больший комфорт динамики торможения. Для всех обычных зданий следует ориентироваться на путь замедления при отрицательном ускорении 1 м/с 2 . Для нормальной комфортности **отрицательное ускорение не должно превышать 1 м/с 2 .** На практике не всегда возможно установить шунты, как показано в данной таблице – тем не менее, старайтесь максимально придерживаться указанных значений. Иначе, придется устанавливать более резкое торможение (см. соответствующий п. в инструкциях по наладке) или уменьшить номинальную скорость лифта.

Таблица носит рекомендательный характер.

# **16. Расчет линейной скорости кабины лифта.**

<span id="page-44-0"></span>1. Сначала посчитайте номинальную (большую) скорость из об/мин. в угловую.

 $\omega = 2\pi n/60$ , где

n – скорость, установленная в 368 параметре

- 2. Измерьте диаметр КВШ или посмотрите эту величину в документации лебедки.
- 3. Посмотрите на таблице данных лебедки передаточное число.
- 4. Вычислите линейную скорость кабины лифта по формуле:

$$
V = R^* \omega / (N\pi^* K \pi), \text{ r \text{meV}}
$$

#### R – радиус КВШ

#### ω – угловая скорость двигателя

#### Nл – передаточное число лебедки

 $K\pi = 2$ , при наличии полиспаста;  $K\pi = 1$  для прямого подвеса.

5. Пример расчета 1: лифт 1.6 м/с, 630 кг, диаметр КВШ лебедки 540 мм, передаточное число лебедки 13, кинематика лифта с полиспастом.

 $\omega$  = 2 \* 3.14 \* 1470 / 60 = 153.86 рад/с  $V = 0.27 * 153.68 / (13 * 2) = 1.6$  M/c.

Значит, установленная скорость соответствует номинальной скорости лифта.

6. Пример расчета 2: лифт 1.6 м/с, 400 кг, диаметр КВШ лебедки 640 мм, передаточное число лебедки 222/3, прямой подвес.

 $\omega$  = 2 \* 3.14 \* 1080 / 60 = 113.04 рад/с  $V = 0.32 * 113.04 / (22.66 * 1) = 1.6$  M/c.

Обратите внимание, что для этого примера установленная в 368 параметре скорость 1080 об/мин отличается от номинальной скорости двигателя 1460 об/мин, иначе скорость лифта была бы значительно выше номинальной. Данный пример наглядно показывает важность проверки скорости.